## **Installations- und Betriebsanleitung**

**Brauchwasser-Wärmepumpe OPL300**

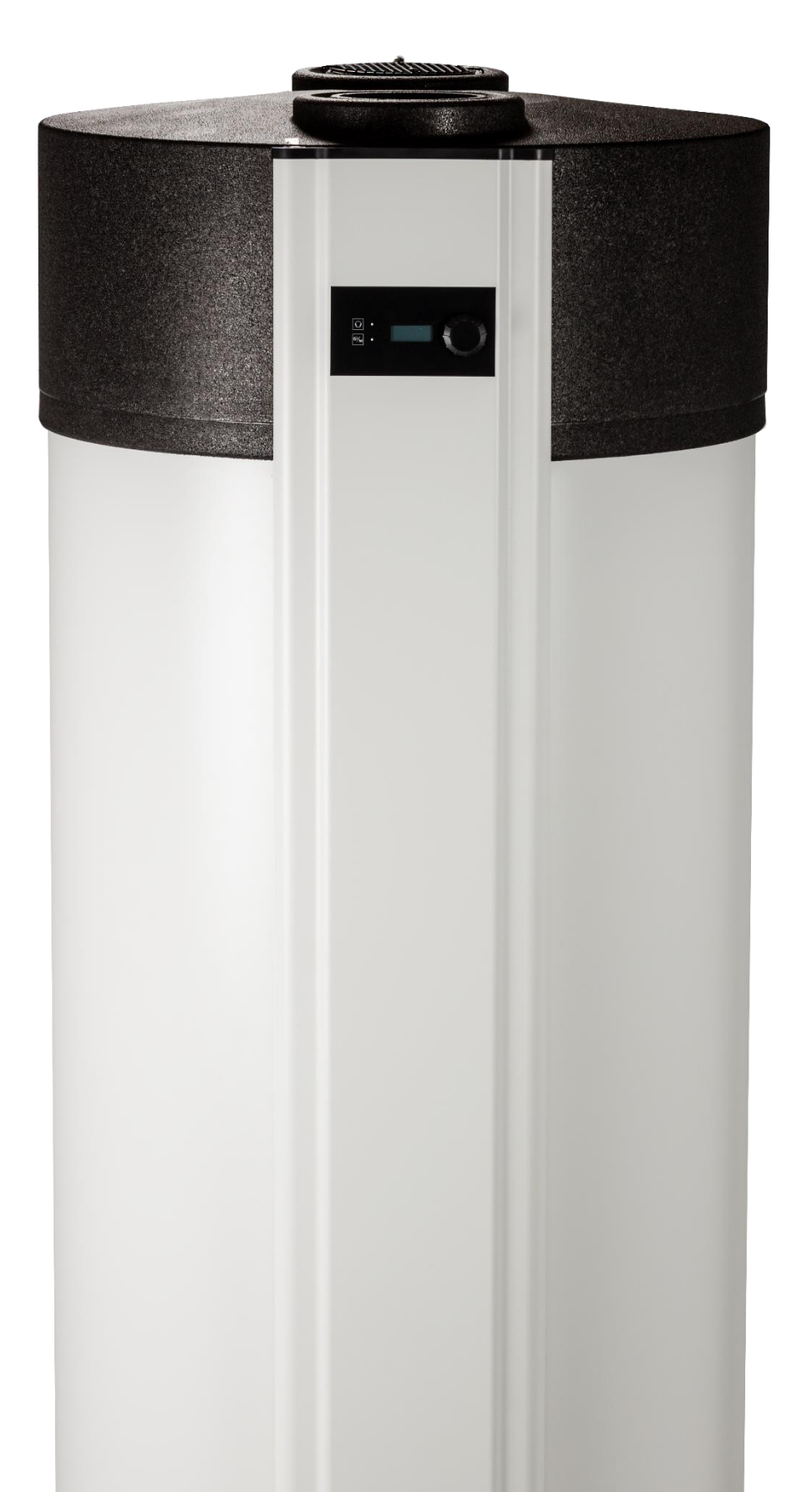

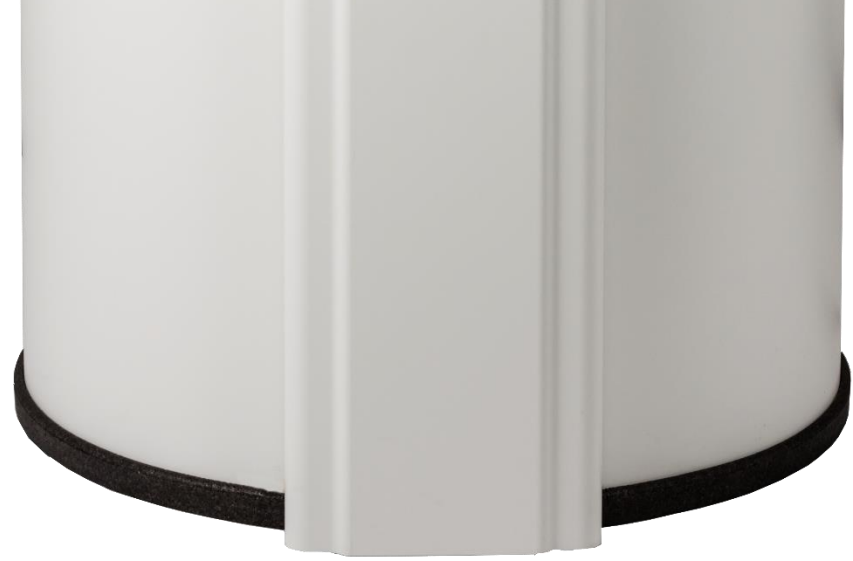

**DEUTSCH** 

# **Inhaltsverzeichnis**

### Inhalt

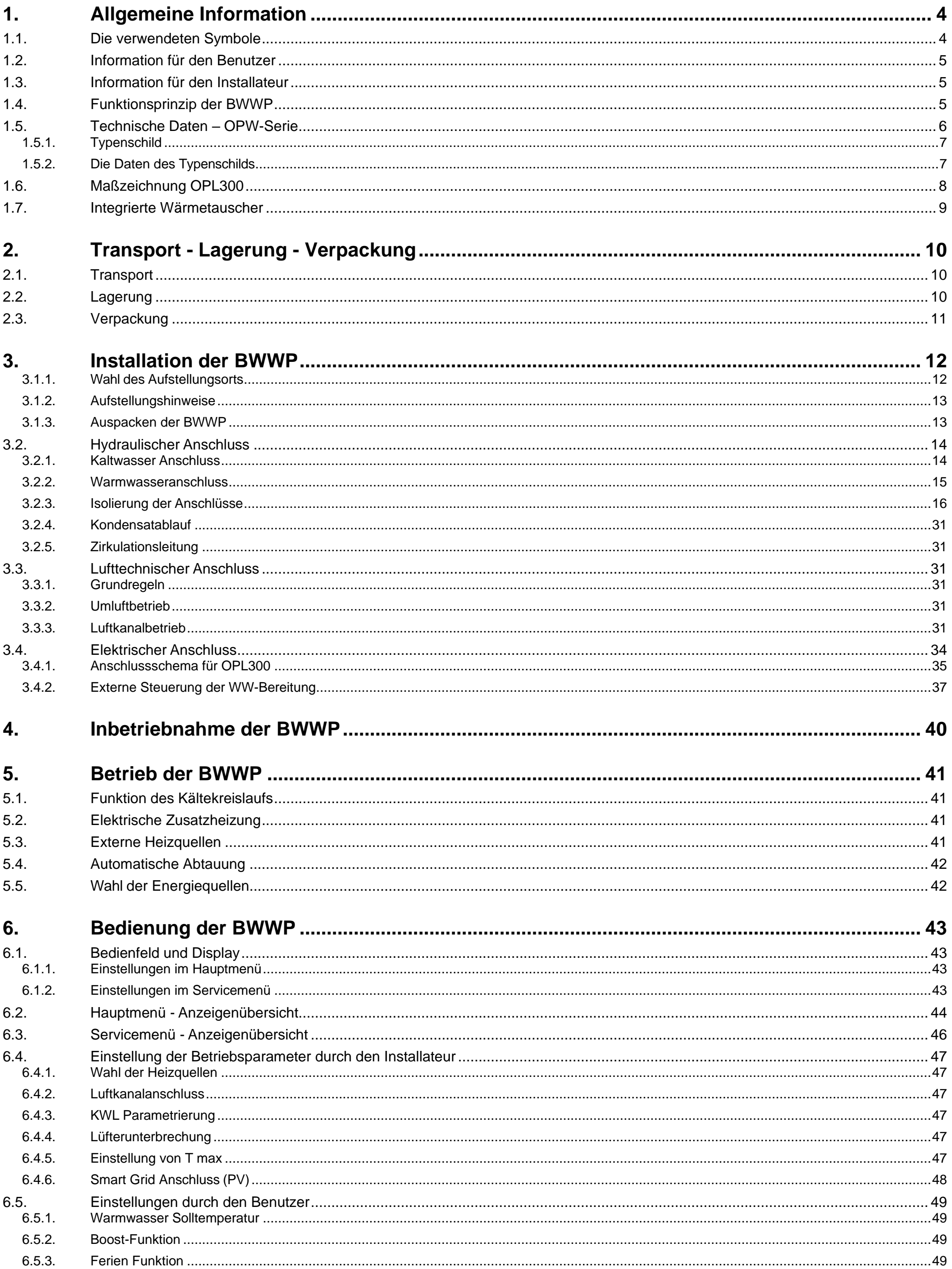

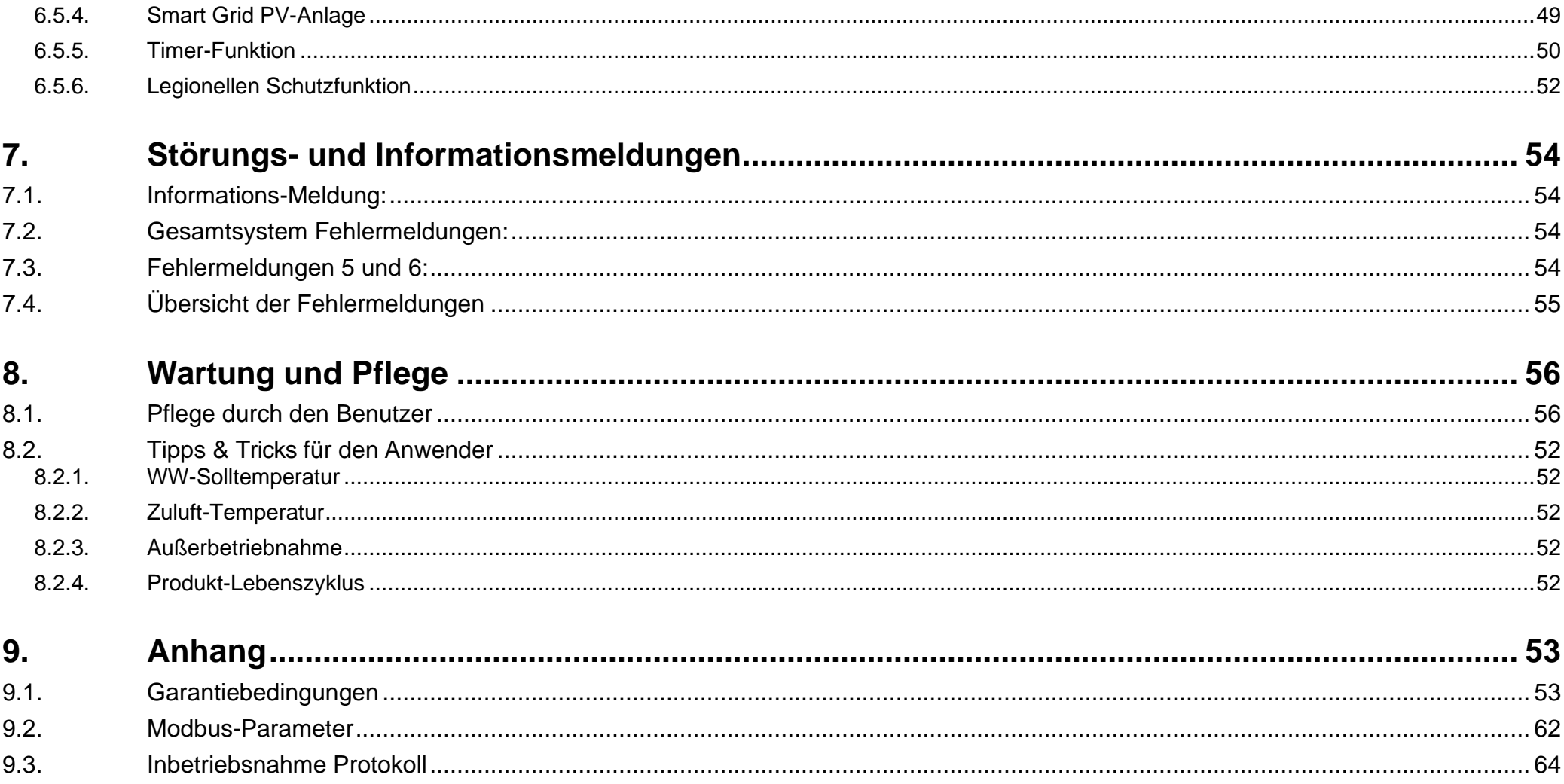

4

#### Tipps & Tricks

Dieses Symbol kennzeichnet nützliche Informationen für den Installateur und den Benutzer. Diese Hinweise helfen Ihnen bei der Installation und beim effizienten Betrieb des Geräts.

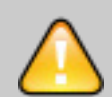

#### Bitte unbedingt beachten

Dieses Symbol weist auf Gesetze, Normen und Vorschriften, sowie Herstellerbedingungen hin, die unbedingt beachtet werden müssen. Die Nichtbeachtung führt zum Garantieausschluss.

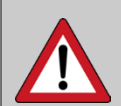

#### **Sicherheitshinweis**

Dieses Symbol weist auf wichtige Verhaltensregeln bei der Installation, der Wartung und dem Betrieb des Geräts hin.

Die Nichtbeachtung der Regel bedeutet eine Gefahr für Gesundheit oder Leben des Benutzers oder des Installateurs.

### <span id="page-3-0"></span>1. Allgemeine Information

### <span id="page-3-1"></span>**1.1. Die verwendeten Symbole**

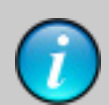

### <span id="page-4-0"></span>**1.2. Information für den Benutzer**

Wir beglückwünschen Sie zum Erwerb Ihrer neuen Brauchwasser-Wärmepumpe (BWWP). Zweifellos werden Sie mit der Spitzenqualität der BWWP viel und lange Freude haben. Trotzdem empfehlen wir Ihnen diese Anleitung - vor dem Gebrauch der BWWP - sorgfältig zu lesen,um von der vollen Leistung der BWWP zu profitieren. Darüber hinaus enthält die Anleitung wichtige Hinweise zu Ihrer Sicherheit, zur Pflege und zur Wartung des Gerätes. Die BWWP ist für die Erwärmung von Trinkwasser im Haushalt, im Büro oder Gewerbe konzipiert. Die Geräte sind nicht für den industriellen Bereich oder die gewerbliche Nutzung (z.B. Hotels, Schwimmbäder etc.) ausgelegt.

### <span id="page-4-1"></span>**1.3. Information für den Installateur**

Bitte lesen Sie diese Anleitung vor Installationsbeginn sorgfältig durch. Diese Anleitung gibt Ihnen wichtige Hinweise für den reibungslosen Betrieb der BWWP.

Die geltenden Normen, Gesetze und die örtlichen Vorschriften für Trinkwasser- und Elektroinstallationen müssen unbedingt beachtet werden.

### <span id="page-4-2"></span>**1.4. Funktionsprinzip der BWWP**

Die Wärmepumpe arbeitet nach dem Luft/Wasser Prinzip: Die Umgebungsluft wird mit einem Lüfter durch den Verdampfer geleitet, welcher der Luft thermische Energie entzieht und diese an den Verdichter (Kompressor) weiterleitet. Im Kompressor wird die Energie auf ein höheres Temperaturniveau gebracht. Diese Energie wird dann über den Kondensator (Wärmetauscher) an den WW-Speicher abgegeben. Bei der Luft/Wasser WP wird weniger elektrische Energie eingespeist, als thermische Energie erzeugt wird. Die Energiedifferenz holt sich die WP aus der Luft. Dabei werden in Abhängigkeit von der Zuluft Temperatur bis zu 75% Energie und Energiekosten eingespart.

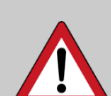

Sicherheitshinweis: Dieses Gerät darf nicht durch Kinder oder Personen mit eingeschränkten körperlichen, sensorischen oder geistigen Fähigkeiten oder Personen, denen es an Kenntnissen und Erfahrung mangelt, benutzt werden, es sei denn sie werden entsprechend angeleitet und überwacht. Stellen Sie sicher, dass Kinder nicht mit dem Gerät spielen.

## <span id="page-5-0"></span>**Technische Daten der OPW-Serie**

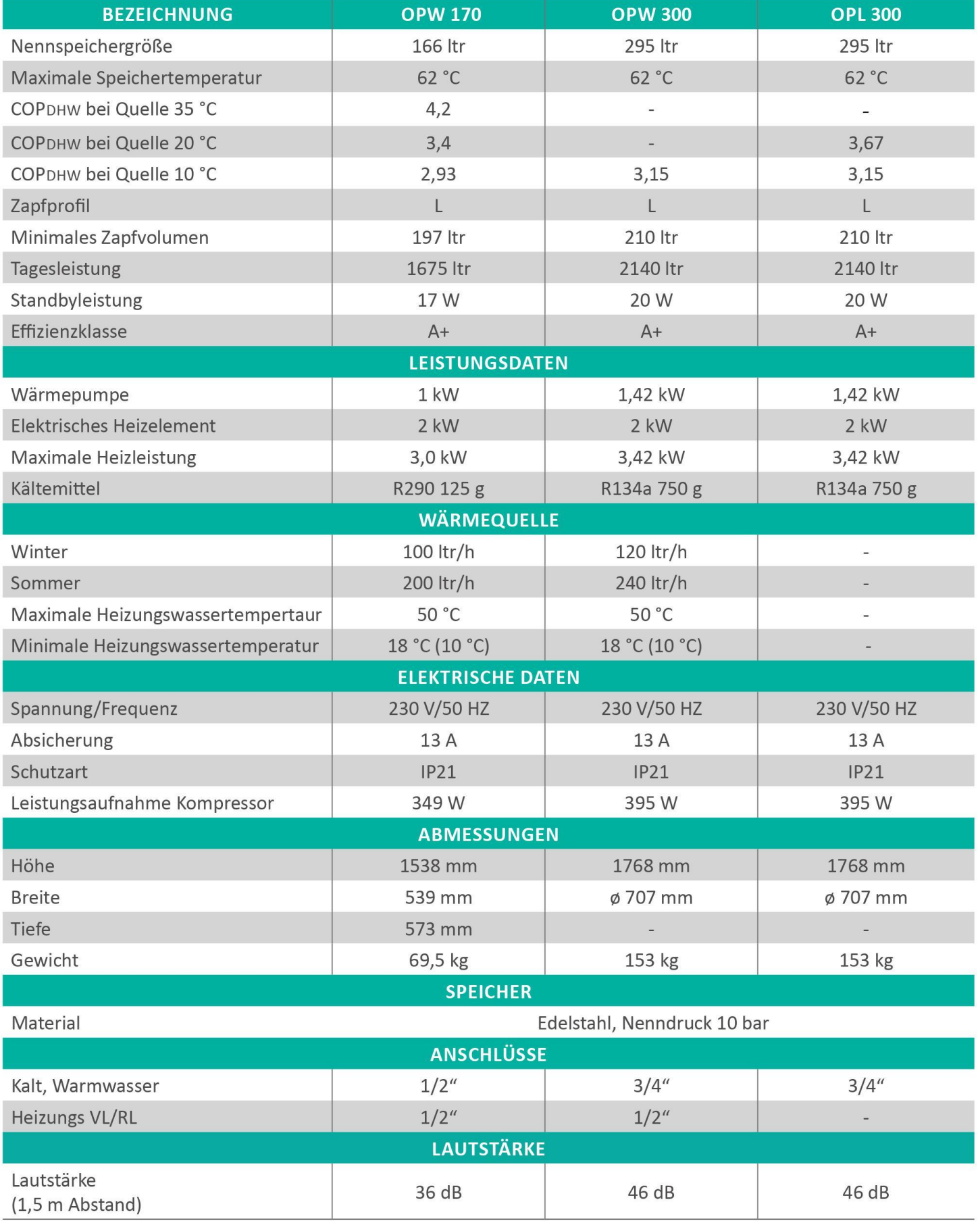

\* Lufttemperatur

#### **OVUM** HEIZTECHNIK GMBH

A-6322 Kirchbichl, Tirolerstraße 31 Tel.: +43 5332/81238-0 E-Mail: office@ovum.at www.ovum.at

Version 2022-01-31 Technische Änderungen, Druck und Satzfehler vorbehalten.

7

#### <span id="page-6-0"></span>**1.5.1. Typenschild**

Das Typenschild gibt Auskunft über die technischen Daten ihres Gerätes. Das Typenschild befindet sich am Rückseite des Wärmepumpe am rechte Seite in der Nähe des Abtauwasseraustritt.

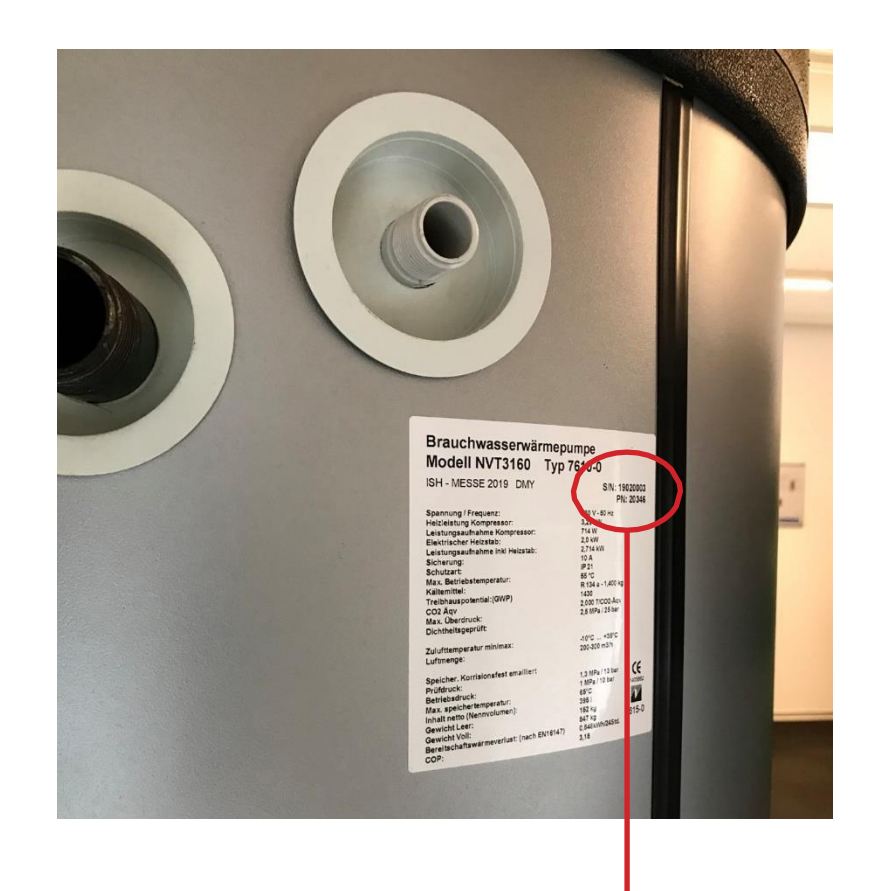

#### <span id="page-6-1"></span>**1.5.2. Die Daten des Typenschilds**

Die nebenstehende Abbildung zeigt Ihnen wie das Typenschild aufgebaut ist. Die in der ersten Zeile angeben Modellbezeichnung, und die in der zweiten Zeile angegebene Seriennummer sind die eindeutige Identifikation ihres Gerätes. Bei Rückfragen zum Gerät müssen Model Nummer (PN) und Seriennummer (S/N) immer angegeben werden.

S/N: 19020003 **PN: 20346** 

### <span id="page-7-0"></span>**1.6. Maßzeichnung OPL300**

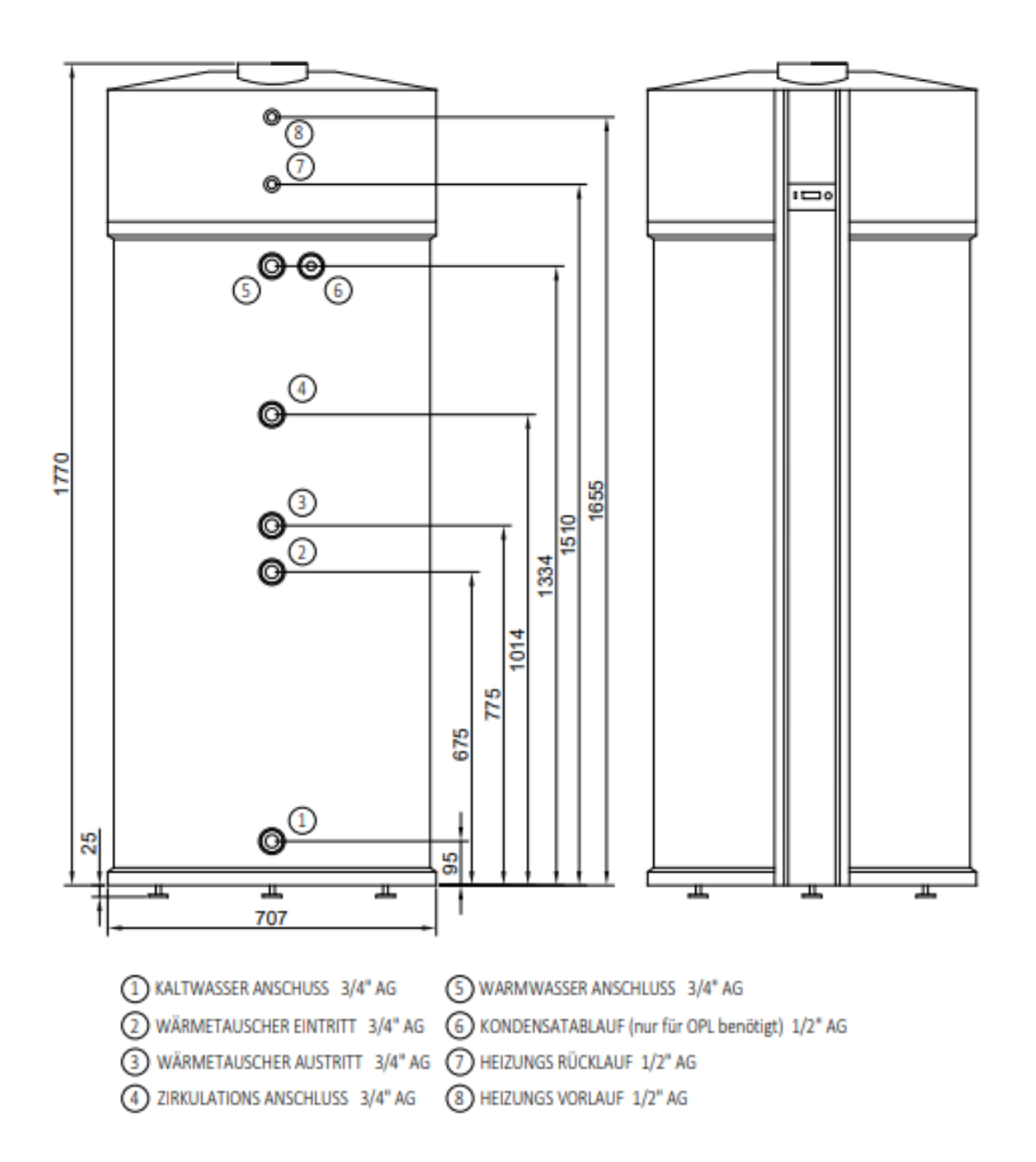

### <span id="page-8-0"></span>**1.7. Integrierte Wärmetauscher**

Bei der Nutzung des Zusatz-WT muss die Zulauf- und Speicher-Temperatur thermostatisch begrenzt werden, um die Einhaltung der Temperaturgrenzen zu gewährleisten, wobei die Begrenzung der Speichertemperatur Priorität genießt. **Die Temperatur im WW-Speicher darf 65°C nicht überschreiten.**

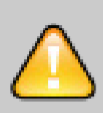

Technische Daten Zusatzwärmetauscher

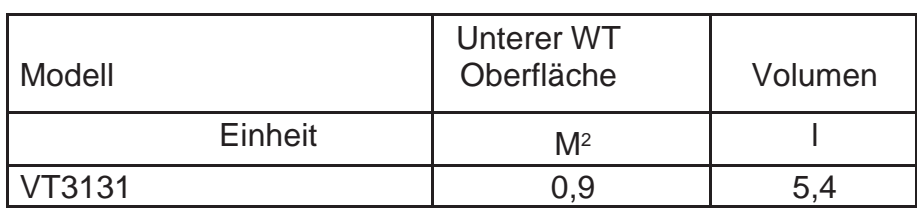

Die Temperatur im WW-Speicher darf 65°C nicht übersteigen, da ansonsten der Kältekreislauf beschädigt werden kann. Schäden, die an dem Gerät durch Überhitzung entstanden sind, sind von der Gewährleistung und der Garantie ausgeschlossen.

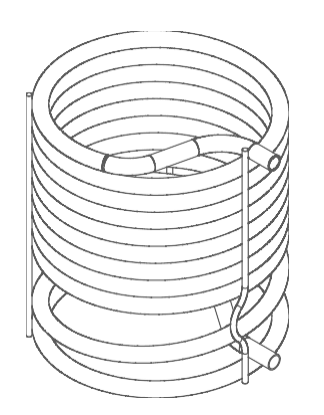

### <span id="page-9-0"></span>2. Transport - Lagerung - Verpackung

### <span id="page-9-1"></span>**2.1. Transport**

Für kurze Strecken (Lieferung zur Baustelle) kann die BWWP auch horizontal im Lieferwagen transportiert werden. Dabei darf die BWWP nur mit der **Rückseite der Verpackung nach unten** transportiert werden.

### <span id="page-9-2"></span>**2.2. Lagerung**

Die Lagerung des Gerätes darf nur in senkrechter Position erfolgen. Die Geräte dürfen in keinem Fall gestapelt werden.

Der Lagerplatz muss trocken sein (kein Freilager). Die Temperatur im Lagerraum darf -20°C nicht unterschreiten und + 50°C nicht überschreiten.

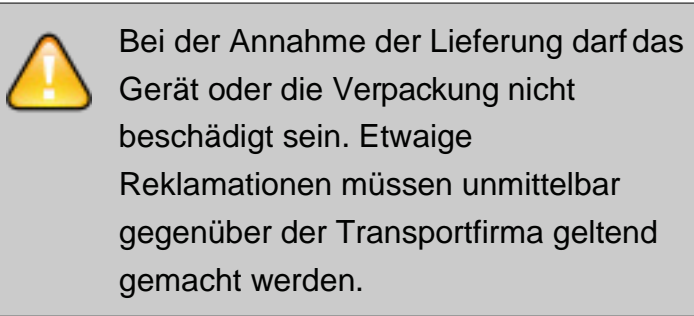

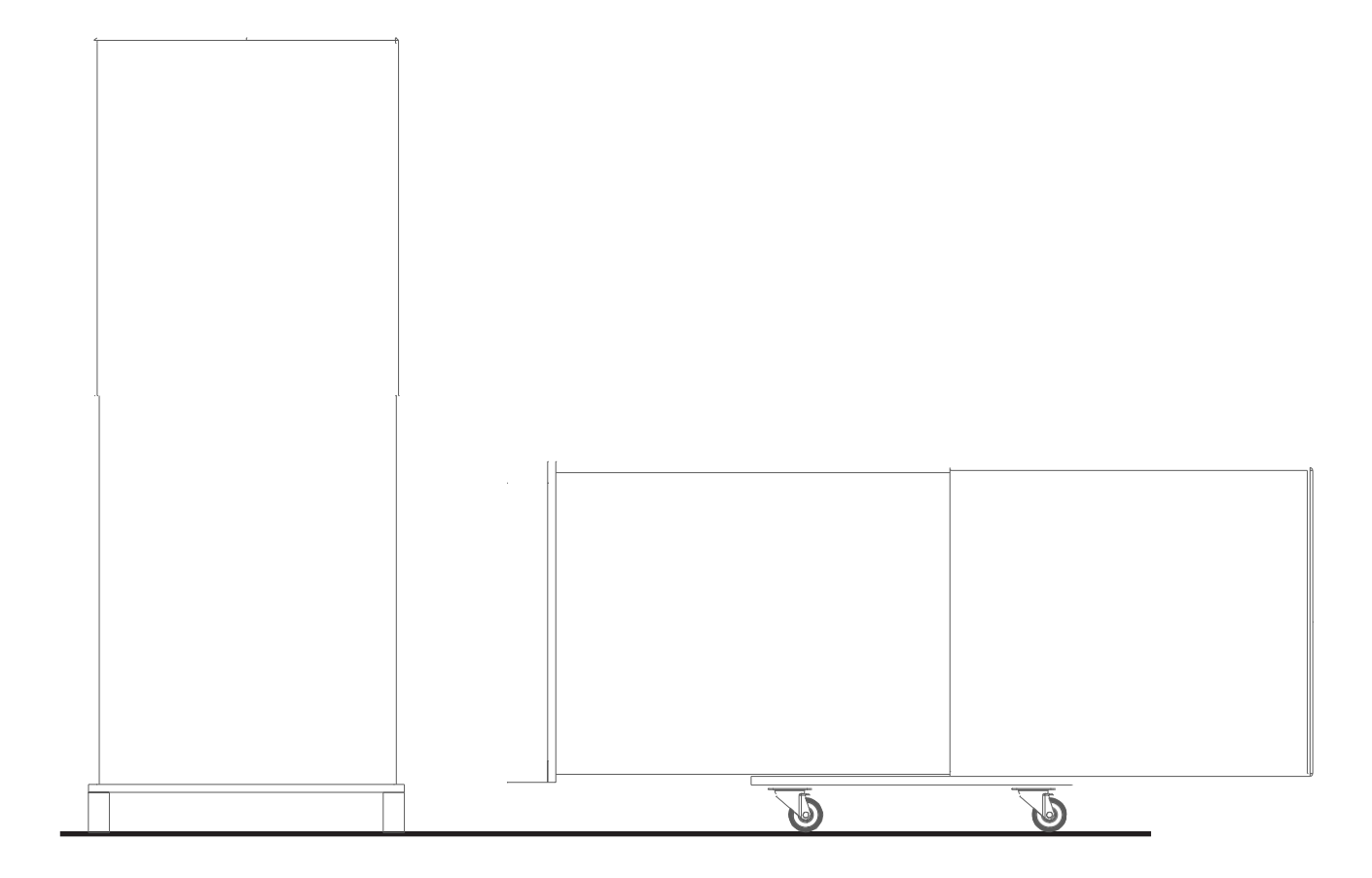

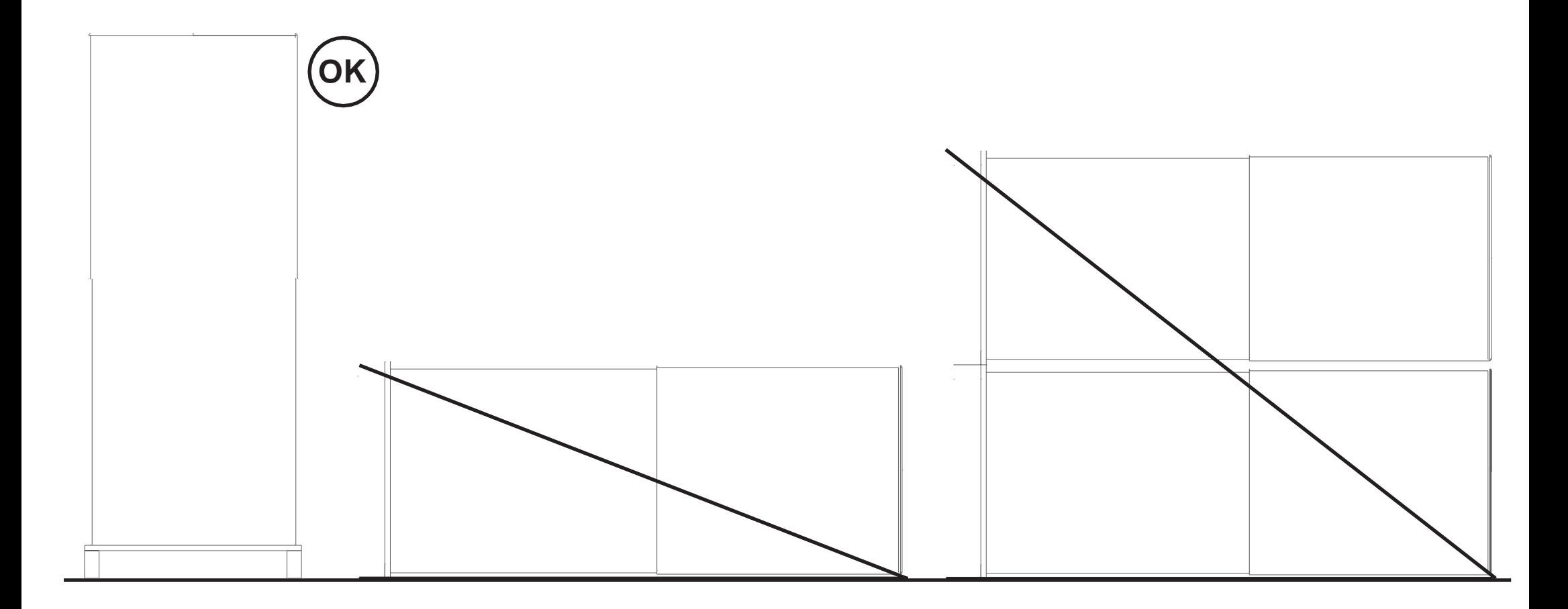

11

### <span id="page-10-0"></span>**2.3. Verpackung**

Die Transportverpackung ist umweltfreundlich (Karton + Holz) und kann problemlos wiederverwendet oder entsorgt und recycelt werden. Falls Sie die Verpackungsmaterialien nicht selbst wiederverwenden können, führen Sie diese dem Wertstoffsystem zu. Bitte beachten Sie die lokalen Entsorgungsvorschriften.

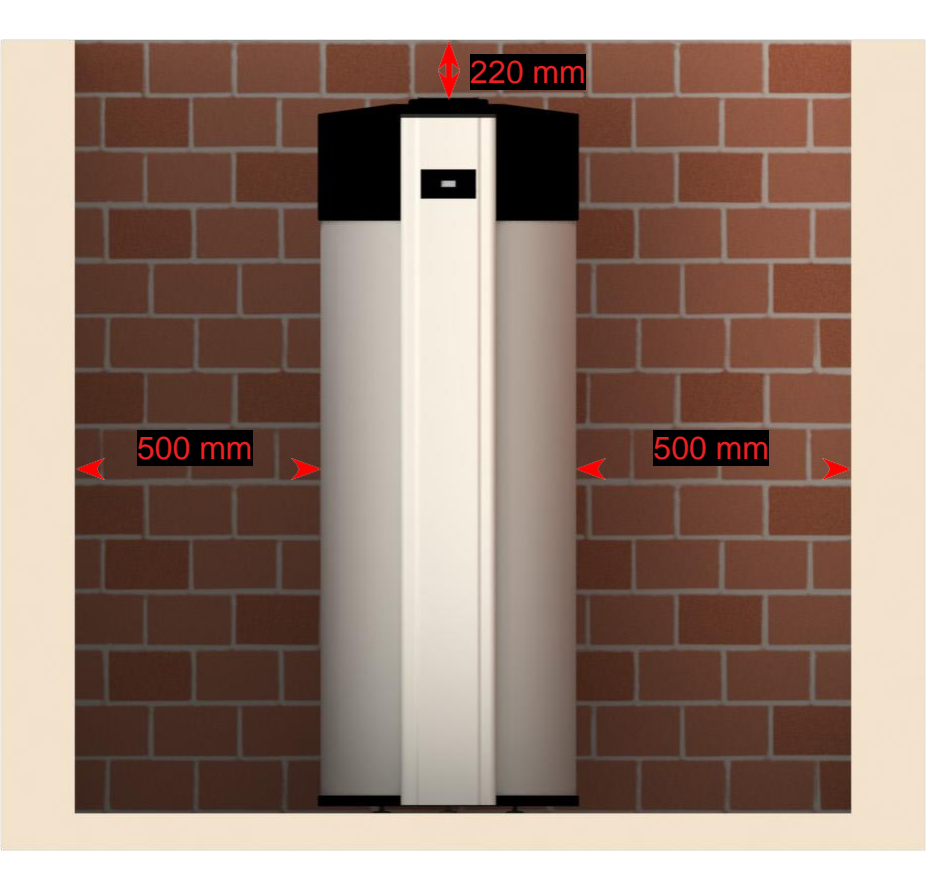

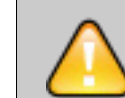

### <span id="page-11-0"></span>3. Installation der BWWP

#### <span id="page-11-1"></span>**3.1.1. Wahl des Aufstellungsorts**

Die BWWP sollte möglichst in der Nähe der WW-Leitung aufgestellt werden. Dadurch werden Wärmeverluste niedrig gehalten.

Der innenliegende Aufstellungsort muss trocken, staubfrei und frostfrei sein. Der Untergrund muss eben, waagerecht und tragfähig (er muss das Gewicht der gefüllten BWWP von ca. 550 kg dauerhaft aushalten) sein. Kleinere Unebenheiten können mit Hilfe der höhenverstellbaren Füße ausgeglichen werden. Sollte die BWWP während der Nachtzeit betrieben werden (evtl. günstiger Stromtarif), so sollte ein Aufstellungsort in der Nähe von Schlafzimmern vermieden werden. Selbst wenn die BWWP objektiv sehr leise arbeitet, können sich dennoch

empfindliche Hausbewohner gestört fühlen. Die BWWP muss so installiert sein, dass Sie problemlos zugänglich ist. Alle Schäden, die durch eine unzureichende Zugänglichkeit (unmögliche Kontrolle, Wartung und Reparatur) liegen in der Verantwortung des Installateurs/Betreibers und sind nicht durch die Herstellergarantie abgedeckt.

Die BWWP muss so aufgestellt sein, dass der freie Auslauf des Kondensats und des Wassers aus der Sicherheitsarmatur gewährleistet ist. Bei der Aufstellung in einer Dachzentrale oder in Räumen mit empfindlichen Bodenbelägen (Parkett, Einbauschrank usw.) sind geeignete Schutzmaßnahmen (z.B. Bodenwanne) vorzusehen.

Der empfohlene Mindestabstand zu Wänden und Decken am Aufstellungsort der BWWP ist nötig, um Wartungsdienste optimal durchführen zu können und auch genügend Platz zum Anschluss der Luftkanäle zu haben oder zur Vermeidung von Rückkopplungen im Umluftbetrieb.

Auch hinter der BWWP sollte genügend Platz für die Wartung der hydraulischen Komponenten und Anschlüsse vorhanden sein.

Alle Schäden, verursacht durch reduzierte Zugänglichkeiten fallen in die Verantwortung des Installateurs/Kunden und werden nicht durch die Herstellergarantie abgedeckt.

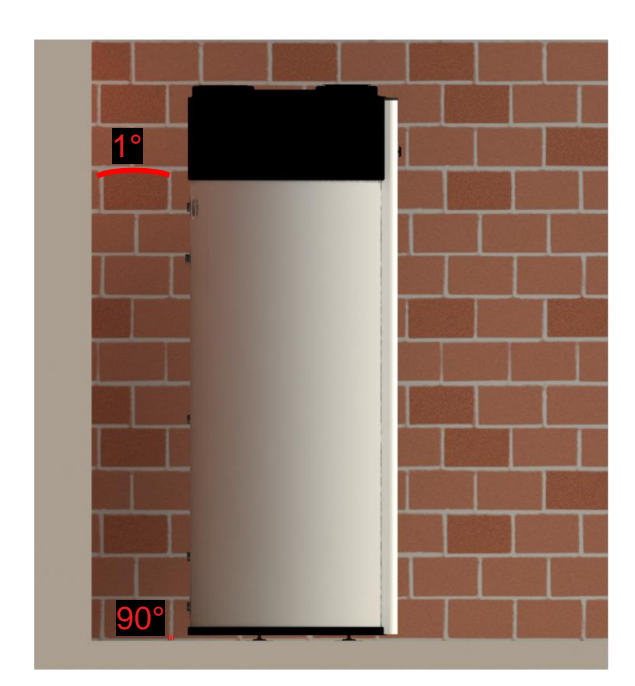

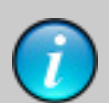

Die BWWP muss immer nivelliert (im Lot) aufgestellt sein, um den Ablauf des Kondensats zu ermöglichen. 1° Neigung nach hinten ist tolerierbarbar

Zur Vermeidung von Gerüchen und dem Einleitem von Gasen im Kondensat muss ein Siphon installiert werden. Sie können dies umgehen indem Sie den Kondensatschlauch mit einer Schleife verbauen ( siehe Abbildung). Dies ist wirkungsgleich mit einem Siphon.

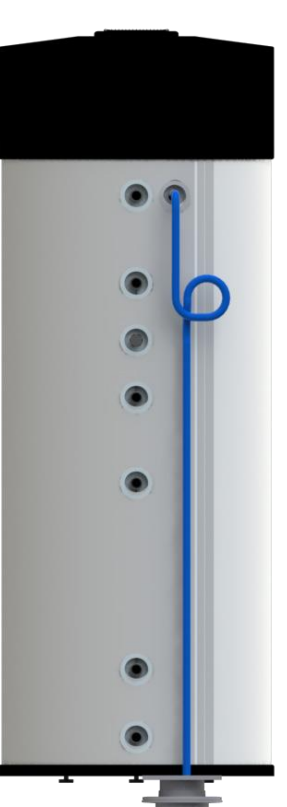

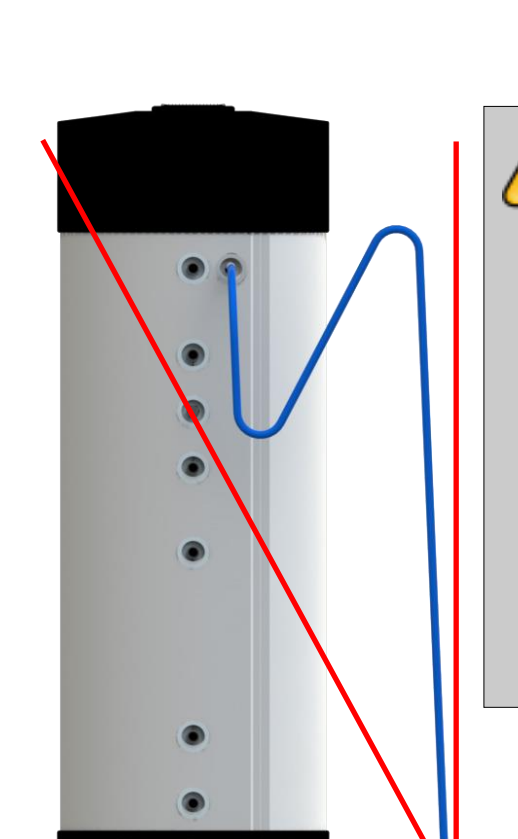

Der Schlauch für den Kondensatablauf muss korrekt am Auslass montiert und in den Abfluss geführt werden. Wenn der Ablaufschlauch oberhalb des Kondensatablaufs geführt wird, kann das Kondensat in die BWWP zurückfließen. Schäden, die auf Grund dieses Montagefehlers entstehen sind von der Herstellergarantie ausgeschlossen

#### <span id="page-12-0"></span>**3.1.2. Aufstellungshinweise**

**Mindestraumhöhe: 2000mm**

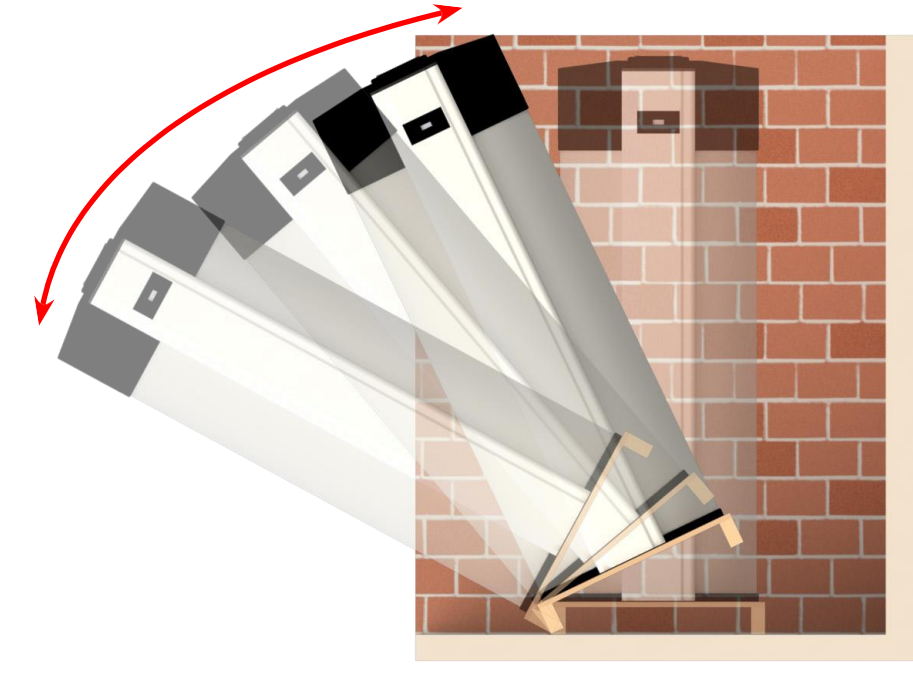

#### <span id="page-12-1"></span>**3.1.3. Auspacken der BWWP**

Entfernen Sie die Kartonage und die Schutzwinkel. Lösen Sie (mit einem 19er Maul- oder Gabelschlüsse) unter der Transportrpalette die Muttern an den Befestigungsbolzen so weit, dass Sie die Unterlegscheiben herausziehen können. Bringen Sie nun die BWWP mit der Palette an den Aufstellungsort und nehmen diese, nach dem Entfernen der Muttern, von der Palette ab. Mit Hilfe des Transportgriffs ist dies einfach zu handhaben.

Befestigen Sie nun die drei Füße an den Bolzen und richten Sie die Anlage wie weiter unten beschrieben aus. Entfernen Sie den Transportbügel.

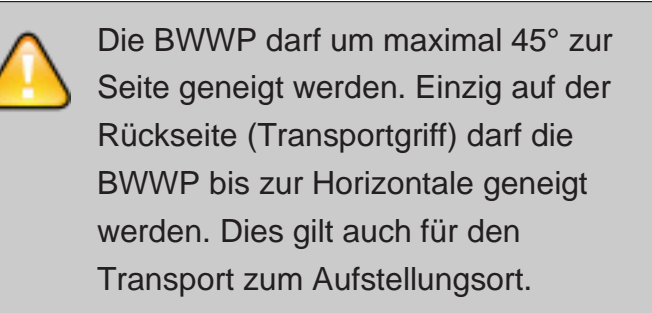

### <span id="page-13-0"></span>**3.2. Hydraulischer Anschluss**

Ihre BWWP hat einen hochwertigen Speicher aus Edelstahl.

**Allgemeine Regeln für den hydraulischen Anschluss** Bei Verwendung von Kupferrohren muss die Regel "**Nie Kupfer in Fließrichtung vor Stahl (Rohre, Amateuren und Verschraubungen) installieren**" beachtet werden. Sehen Sie ggfs. eine galvanische Trennung mit Isolierverschraubungen vor. Achten Sie bitte darauf, dass keine Flussmittelreste nach dem Löten im Rohr verbleiben, da dies ebenfalls die Korrosionsgefahr erhöht.

### <span id="page-13-1"></span>**3.2.1. Kaltwasser Anschluss**

Die BWWP versorgt, mit dem Versorgungsdruck, über den Speicher die verschiedenen WW-Zapfstellen. Entsprechend den geltenden Regeln muss der Kaltwasseranschluss über eine neue Sicherheitsgruppe oder über eine gleichwertige Kombination von Entleerungs-, Sicherheitsventil und Rückfluss Verhinderer erfolgen. Diese Armaturen gehören nicht zum Lieferumfang. Wir empfehlen nur zugelassene Armaturen und Fittings für die Anbindung der BWWP zu verwenden, um Geräuschbildung in den Rohrleitungen zu vermeiden. Öffnen Sie während der Befüllung zumindest eine WW-Zapfstelle bis dort Wasser austritt. Die BWWP darf nur in Betrieb genommen werden, wenn sichergestellt ist, dass der Speicher vollständig gefüllt ist. Bei der Erstinbetriebnahme oder nach einer Entleerung des Speichers zu Wartungszwecken dauert die Aufheizphase bei einer Wassertemperatur von 45-55°C und einer Zuluft-Temperatur von 15°C ca. 8 bis 10 Stunden.

Vor der Inbetriebnahme muss die BWWP vollständig mit Wassergefüllt sein. Erst dann darf die Anlage mit dem Netz (230V) verbunden werden.

Der Überlauf des Sicherheitsventils muss an eine Abwasserleitung angeschlossen werden. Der Rückflussverhinderer verhindert das Zurückströmen von WW zur Kaltwasser-Installation. Sollte der Wasserdruck nach der Haus- Übergabestation mehr als 3 bar betragen ist ggfs. der Einbau eines Druckminderers vorzusehen.

#### **Wasserqualität**

Das Kaltwasser muss Trinkwasserqualität haben. In Abhängigkeit von der Wasserqualität (z.B. Härtegrad, pH-Wert, Schwebstoffe, Fremdpartikel…) kann es, entsprechend den allgemein gültigen Regeln der Installationstechnik, notwendig sein, weitere Schutzmaßnahmen zur Korrosionsvermeidung vorzusehen.

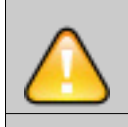

Der Wasseranschluss und die Inbetriebnahme müssen, entsprechend den geltenden Gesetzen,

### Normen und Regeln

- DIN 1988 und DIN EN 605
- VDI Richtlinie 2035
	- DIN 4708
	- DIN EN 1717

Beachten Sie folgende Normen und Regeln

- DIN 1988 und DIN EN 605
- VDI Richtlinie 2035
- DIN 4708
- DIN EN 1717

#### **Prinzip Zeichnung**

- 2: Kugelventil 1": muss beim Betrieb geöffnet sein.
- 3: Schmutzfänger 1 ": Sammelt Staub und andere unerwünschte Partikel aus dem Rohrsystem.
- 4: Rückflussverhinderer 1": verhindert, dass WW in die Kaltwasserinstallation zurückströmt.

*Bitte beachten Sie die speziellen Hygieneregeln für Trinkwasserinstallationen. Der Anschluss muss den anerkannten Regeln der Technik entsprechen. In Abhängigkeit von den verwendeten Materialien ist eine galvanische Trennung (z.B. Isolierverschraubung) vorzusehen.*

1: Kaltwasser-Anschluss.

5: Sicherheitsventil 1": max. Druck 1 MPa / 10 bar. Das angeschlossene Abflussrohr muss frostfrei und mit natürlichem Gefälle verlegt sein.

Das Wasser kann aus der Druckleitung der Druckentlastungsventilvorrichtung abtropfen und dass dieses Rohr einen freien Auslauf haben muss.

- 6: Entleerungsventil 1": wird zur Entleerung des Speichers geöffnet.
- 7: Abflussrohre: zur Ableitung des Wassers vom Sicherheits ventil und von der Entleerung.
- 8: Abfluss: Führen Sie die Abflussrohre vom Sicherheitsventil und von der Entleerung zum Abfluss.

#### <span id="page-14-0"></span>**3.2.2. Warmwasseranschluss**

Bitte beachten Sie die speziellen Hygieneregeln für Trinkwasserinstallationen. DerAnschluss muss den anerkannten Regeln der Technik entsprechen. In Abhängigkeit von den verwendeten Materialien ist eine galvanische Trennung (z.B. Isolierverschraubung) vorzusehen.

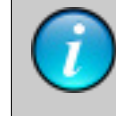

Öffnen Sie während der Befüllung die höchstlieg-ende und am weitesten entfernte WW-Zapfstelle bis dort Wasser austritt. Nach der Befüllung dauert die Aufheizphase bei einer Wasser-temperatur von 45-55°C und einer

Zuluft-Temperatur von 15°C ca. 8 bis 10

Stunden.

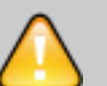

6

7

5

2

 $3)$  (1)

4

8

*WW-Anschluss Prinzip Zeichnung.*

#### **3.2.2.1. Warmwasser Anschlussschema**

3: Optional: Thermostatisches Mischventil 1": Wenn die BWWP mit Temperaturen > 50°C betrieben wird, kann über ein thermostatisches Mischventil die WW-Temperatur so begrenzt werden, dass keine<br>Verbrühungsgefahr entsteht.

1: Warmwasserauslauf aus dem Speicher.

2: Kugelhahn 1": Muss im Betrieb immer vollständig geöffnet sein.

2

4: Zur WW-Installation.

5: Kaltwasserzulauf.

3

2

4

5

#### **Benutzerhinweis**

 $\begin{picture}(40,40) \put(0,0){\line(1,0){155}} \put(15,0){\line(1,0){155}} \put(15,0){\line(1,0){155}} \put(15,0){\line(1,0){155}} \put(15,0){\line(1,0){155}} \put(15,0){\line(1,0){155}} \put(15,0){\line(1,0){155}} \put(15,0){\line(1,0){155}} \put(15,0){\line(1,0){155}} \put(15,0){\line(1,0){155}} \put(15,0){\line(1,0){155}} \$ 

Ihr Installateur hat vor dem WW-Speicher eine neue Sicherheitsarmatur angebracht. Diese Armatur schützt den WW-Speicher vor Überdruck, der sich bei der Aufheizung durch die Ausdehnung des Wassers aufbaut. Der Rückfluss Verhinderer wird am Kaltwasser Anschluss (vom Wasserversorger) angebracht und verhindert, dass WW wegen des Überdrucks in die Kaltwasserleitung zurückfließt. Wenn der Druck im WW-Speicher den eingestellten Wert überschreitet, öffnet das Sicherheitsventil und baut den Druck durch Ablassen von Wasser ab. Es ist völlig normal, dass Wasser aus dem Sicherheitsventil austritt. Es zeigt, dass das Sicherheitsventil funktioniert.

#### **Bitte unbedingt beachten**

Der Benutzer ist für das Funktionieren des Sicherheitsventils verantwortlich und sollte es daher 3-4 mal jährlich auf ordnungsgemäße Funktion überprüfen: Beim Betätigen des Sicherheitsventils können Sie das ausströmende Wasser sehen und hören und sich dadurch über das Funktionieren der Armatur vergewissern. Bitte sorgen Sie gleichzeitig für die Überprüfung und ggfs. Reinigung des Kondensat Ablaufs. Schäden an der Anlage, die durch ein blockiertes Sicherheitsventil oder einen unzureichenden Kondensat Ablauf entstanden sind, werden nicht durch die Garantie abgedeckt.

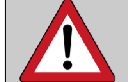

#### <span id="page-15-0"></span>**3.2.3. Isolierung der Anschlüsse**

Um Wärmeverluste zu vermeiden, muss die gesamte Verrohrung wärmeisoliert sein. Dazu gehören auch Zirkulations- und Wärmetauscher-Anschlüsse.

Schäden, verursacht durch ein defektes Sicherheitsventil sind nicht durch die Garantie des Herstellers abgedeckt.

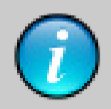

#### **VERBRÜHUNGSSCHUTZ**

Bei Normalbetrieb mit der WP besteht keine Verbrühungsgefahr durch WW. Dies gilt auch für die elektrische Zusatzheizung. Bei einem Defekt des Thermostats der elektrischen Zusatzheizung könnte es jedoch vorkommen, dass der Heizstab das WW bis auf 95° C - 98°C aufheizt (bis die Thermosicherung den Heizstab abschaltet). Um eine Verbrühungsgefahr zu vermeiden, können Sie ein thermostatisch geregeltes Mischventil installieren, welches die WW-Temperatur für die gesamte WW-Installation zentral begrenzt. Mit einem solchen Mischventil sollte die WW-Temperatur normalerweisen 65°C nicht übersteigen.

Eine ordnungsgemäße Isolierung der WW-Leitungen ist eine unabdingbare Maßnahme um die volle Leistungs-

fähigkeit der Anlage zu ermöglichen.

#### <span id="page-16-0"></span>**3.2.4. Kondensatablauf**

Abhängig von der Luftfeuchtigkeit bildet sich am Verdampfer mehr oder weniger Kondensat. Das Kondensat muss über den Kondensat Ablaufschlauch in die Abwasserleitung abgeführt werden. Die Montagevorschrift muss unbedingt beachtet werden. Der freie Ablauf des Kondensats muss in den vorgeschriebenen Wartungsintervallen überprüft und ggfs. gereinigt werden.

#### <span id="page-16-1"></span>**3.2.5. Zirkulationsleitung**

Wir empfehlen auf den Gebrauch der Zirkulationsleitung – falls dies nicht aus Komfortgründen oder auf Grund von Vorschiften des Wasser-Versorgers nötig ist – zu verzichten, da diese zum "Energieverschwender" werden kann. Wenn dennoch gewünscht, muss die Zirkulationsleitung ordnungsgemäß isoliert werden. Da die Zirkulation nicht durchgehend benötigt wird, ist es sinnvoll die Zirkulationspumpe zeit- oder bedarfsgesteuert zu betreiben. Sollten die baulichen Vorschriften die Zirkulation zur Einhaltung bestimmter Temperaturgrenzen vorschreiben, so kann dies ggfs. auch durch Leitungen mit integrierten selbst-regulierenden Heizkabeln erreicht werden.

Diese Kombination kann beliebig kombiniert werden. Wird beispiels- weise die Luft direkt am Aufstellungsort im Heizraum entnommen, kann diese über eine einseitige Verrohrung in einen Nebenraum abgeführt werden. Unabhängig vom Ansaugort ist dafür zu sorgen, dass dieser ausreichend belüftet ist und genügend Luft nachströmen kann. Die WP hat einen Luftdurchsatz von 200 bis 300 m<sup>3</sup>/h. Diese Luftmenge muss nachströmen können, da die WP sonst Unterdruck erzeugt. Wir gehen dabei von einem Richtwert für das Volumen des Ansaugraums vom mindestens 20 m<sup>3</sup> aus.

#### <span id="page-16-3"></span><span id="page-16-2"></span>**3.3. Lufttechnischer Anschluss 3.3.1. Grundregeln**

Die Luft ist die wichtigsten kostenlosen Betriebsmittel der WP. Die WP entzieht der Luft Wärmeenergie. Dabei arbeitet die WP umso effizienter, je höher die Lufttemperatur ist. Andererseits gibt die WP gekühlte und entfeuchtete Luft ab.

Diese Funktionsweise kann man besonders wirkungsvoll nutzen, wenn die Möglichkeit besteht, die Luft aus Räumen mit Abwärme (Waschküche, Garage, Keller) anzusaugen und in Räume abzugeben, die gekühlt und entfeuchtete Luft benötigen (z.B. Vorratskammern).

- Die angesaugte Luft muss staub- und fettfrei sein.
- Bei Umluftbetrieb muss der Aufstellungsraum eine Fläche von mindestens 7m<sup>2</sup> und 20 m<sup>3</sup> Raumvolumen haben.
- Der Aufstellungsraum muss so belüftet sein, dass der benötigte Luftdurchsatz (200 m<sup>3</sup>/h) gewährleistet wird.
- Dies gilt analog auch für die Ansaugung aus Nebenräumen.
- Bei Luftkanalanschluss ist der benötigte Luftdurchsatz 300 m<sup>3</sup>/h.
- Die Zuluft Temperatur muss zwischen -10°C und +35 °C liegen.

Einseitige oder beidseitige Verrohrungen können den Wirkungsgrad erhöhen. Bitte beachten Sie, dass die Lüftergeschwindigkeit auf "hoch" eingestellt wird.

Bei einem Außenluftanschuss bestehen hier keine Beschränkungen. Diese Anschlussart ist im Übrigen besonders zu empfehlen, wenn die BWWP im bi-valenten Betrieb (WP im Sommer, Kessel im Winter) genutzt wird. Die äußeren Lufteinlass- und Auslass-Öffnungen müssen durch ein passendes Endstück mit Abdeckgitter geschützt werden.

Anforderungen an die Zuluft

#### <span id="page-16-4"></span>**3.3.2. Umluftbetrieb**

Bei dieser Installationsart wird die Luft im Aufstellungsraum angesaugt und wieder ausgeblasen. Die Installation erfordert keine Verrohrung.

Bitte beachten Sie, dass zwischen der BWWP und der Decke ein Mindestabstand von 300 mm eingehalten wird. Anderenfalls kann es zu einer lufttechnischen Rückkoppelung führen und den Wirkungsgrad beeinträchtigen.

#### <span id="page-16-5"></span>**3.3.3. Luftkanalbetrieb**

Luftkanäle müssen wärmeisoliert werden, um Feuchtigkeit durch Kondensation zu vermeiden. Der Anschluss ist für Rohre mit ø160mm ausgelegt.

Um eine ausreichende Luftversorgung sicherzustellen, beachten Sie bitte die folgenden Regeln: Die Gesamtlänge der Luftkanäle (Zu- und Abluft) sollte bei einem Durchmesser von ø160mm und 7m nicht überschreiten. Bitte beachten Sie auch, dass die Luftkanäle schwingungsfrei befestigt werden, da sonst Schwingungen störend an das Bauwerk übertragen werden können. Für besonders geräuscharmen Betrieb kann ein spezieller Schalldämpfer verbaut werden.

Die beidseitige Verrohrung wird in der Regel bei der Verwendung von Außenluft als Luftquelle verwendet. Bei dieser Installationsart muss die Lüftergeschwindigkeit "hoch" gewählt werden.

#### **3.3.3.1. Einseitige Verrohrung**

Bei der einseitigen Verrohrung wird entweder die Ansaugluft oder die Abluft mit anderen Räumen oder der Außenhülle verbunden. Auf diese Art kann die Luft mit dem höchsten Wärmeinhalt als Zuluft genutzt werden, oder die Eigenschaft der Entfeuchtung und Abkühlung ausgenutzt werden.

#### **3.3.3.2. Beidseitige Verrohrung**

Andere Kombinationen mit Zuluft von außen oder aus Nebenräumen, sowie Abluft nach außen oder zu Nebenräumen sind gebräuchlich.

Die BWWP kann auch an die Verrohrung eines Wohnungslüftungssystems angeschlossen werden.

Bitte beachten Sie in diesem Fall, dass der Luftstrom aus der Wohnungslüftung den Anforderungen der BWWP entspricht. Der Luftstrom kann auch, wenn die WP nicht in Betrieb ist, konstant mit wählbarer Geschwindigkeit aufrechterhalten werden.

der Raum, aus dem die Luft angesaugt wird profitiert von der "Entfeuchtung".

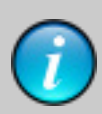

Die Luftquelle sollte freie kostenlose Energiepotentiale nutzen (Abwärme aus Waschküche, Garage, Keller usw.).

Die Abluft kann beispielsweise zur Abkühlung/ Temperierung eines Vorratskellers (Weinkeller) genutzt werden.

Volumen des Aufstellungsraums > 20 m3.

Freiraum über der BWWP bei Umluftbetrieb > 300 mm um lufttechnische Rückkopplung zu vermeiden. Für eine ausreichende Belüftung des Aufstellungsorts sorgen.

Der Luftdurchsatz beträgt 200 m3 /h bei Umluftbetrieb.

Der Ansaugort darf nicht beheizt sein.

Die einseitige Verrohrung wird üblicherweise auf der Auslass Seite verwendet, um die abgekühlte Luft abzuführen. Einseitige Verrohrung verringert den Geräuschpegel.

Eine beidseitige Verrohrung ermöglicht eine Wahl des Aufstellungsorts, unabhängig von Ansaug- und Auslassort.

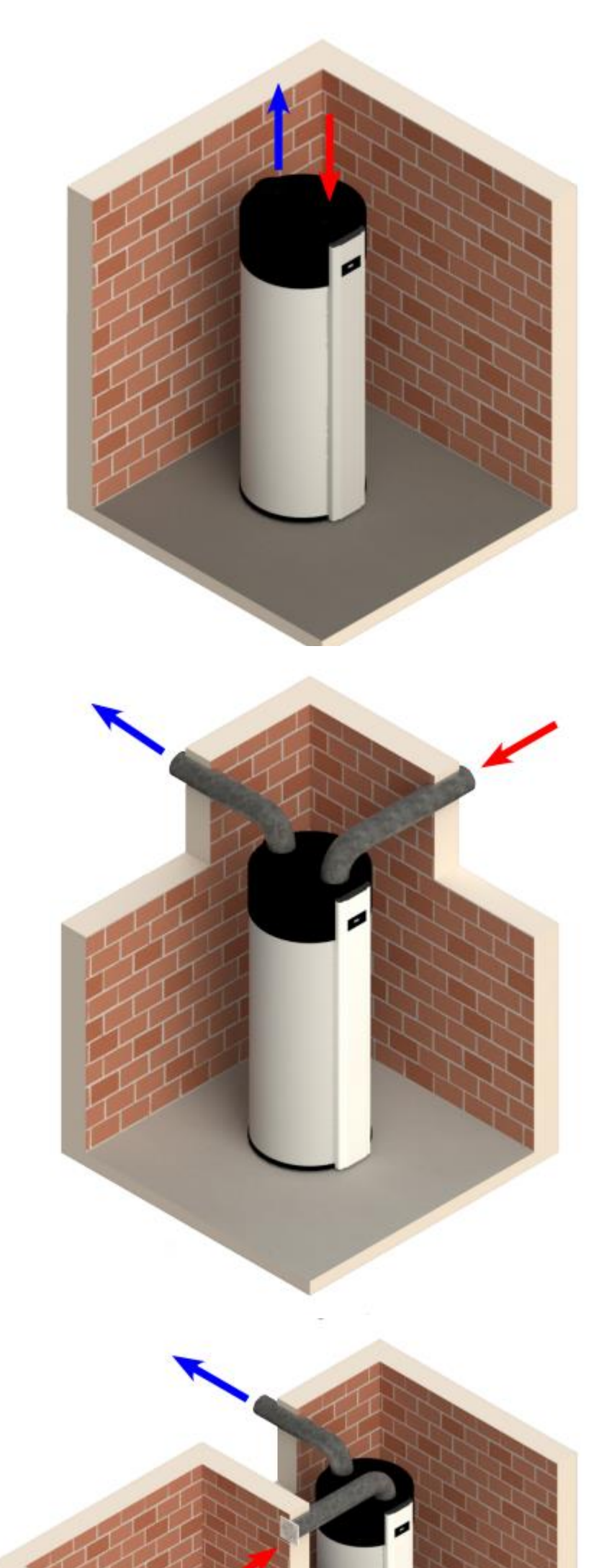

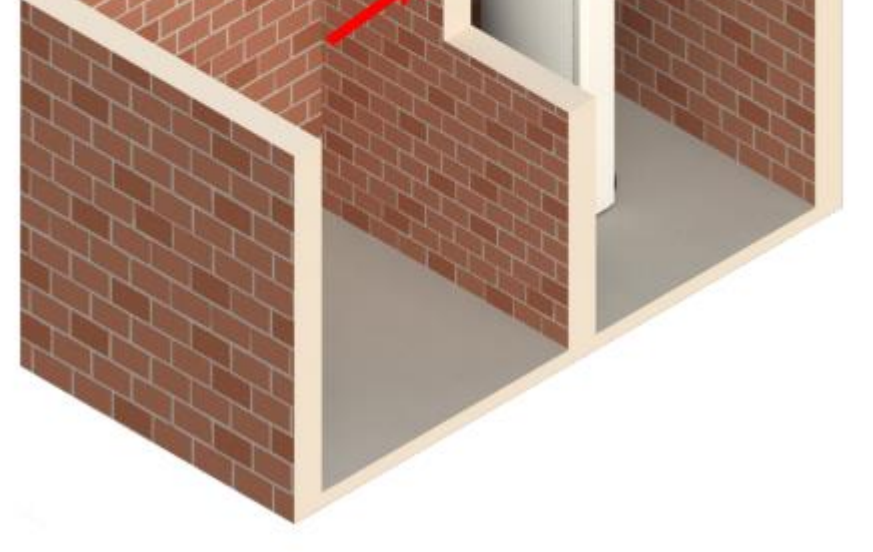

### <span id="page-19-0"></span>**3.4. Elektrischer Anschluss**

Die BWWP ist werksseitig mit einem 1,8 m langen Anschlusskabel (3 x 1.5 mm2) ausgerüstet, das auf der Rückseite über eine Zugentlastung nach außen geführt wird. Das Anschlusskabel ist mit einem Schutzkontakt Netzstecker ausgestattet und kann direkt über eine Steckdose angeschlossen werden. Die Steckdose selbst muss

Netzkabel Farben: Phase - Braun Neutral - Blau Erde - Gelb / Grün

über einen Schutzschalter, entsprechend den Regeln für Elektroinstallationen, abgesichert werden.

Netzanschluss: 230V – 50Hz

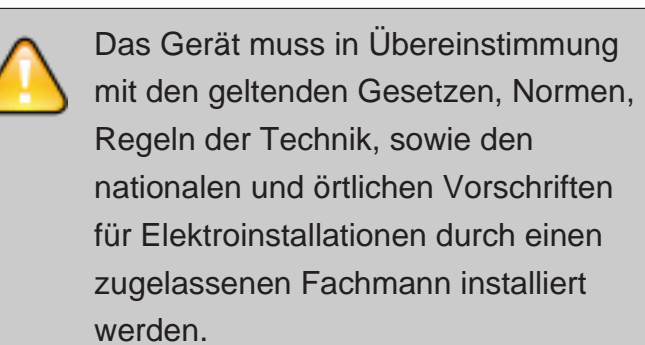

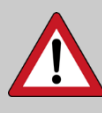

Sollte das Netzanschlusskabel beschädigt sein, darf dieses nur durch den Hersteller, seinen Kundendienst oder gleichwertig qualifiziertes Personal ausgetauscht werden, um Unfälle und Gefahr zu vermeiden.

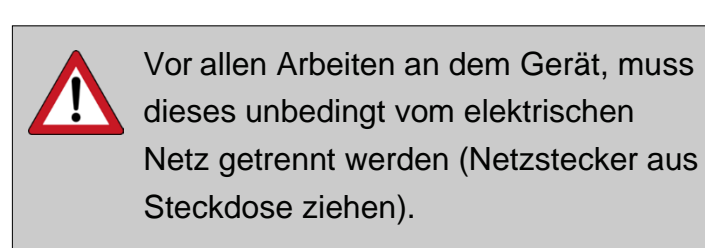

Ansonsten besteht Lebensgefahr durch einen Stromschlag.

<span id="page-20-0"></span>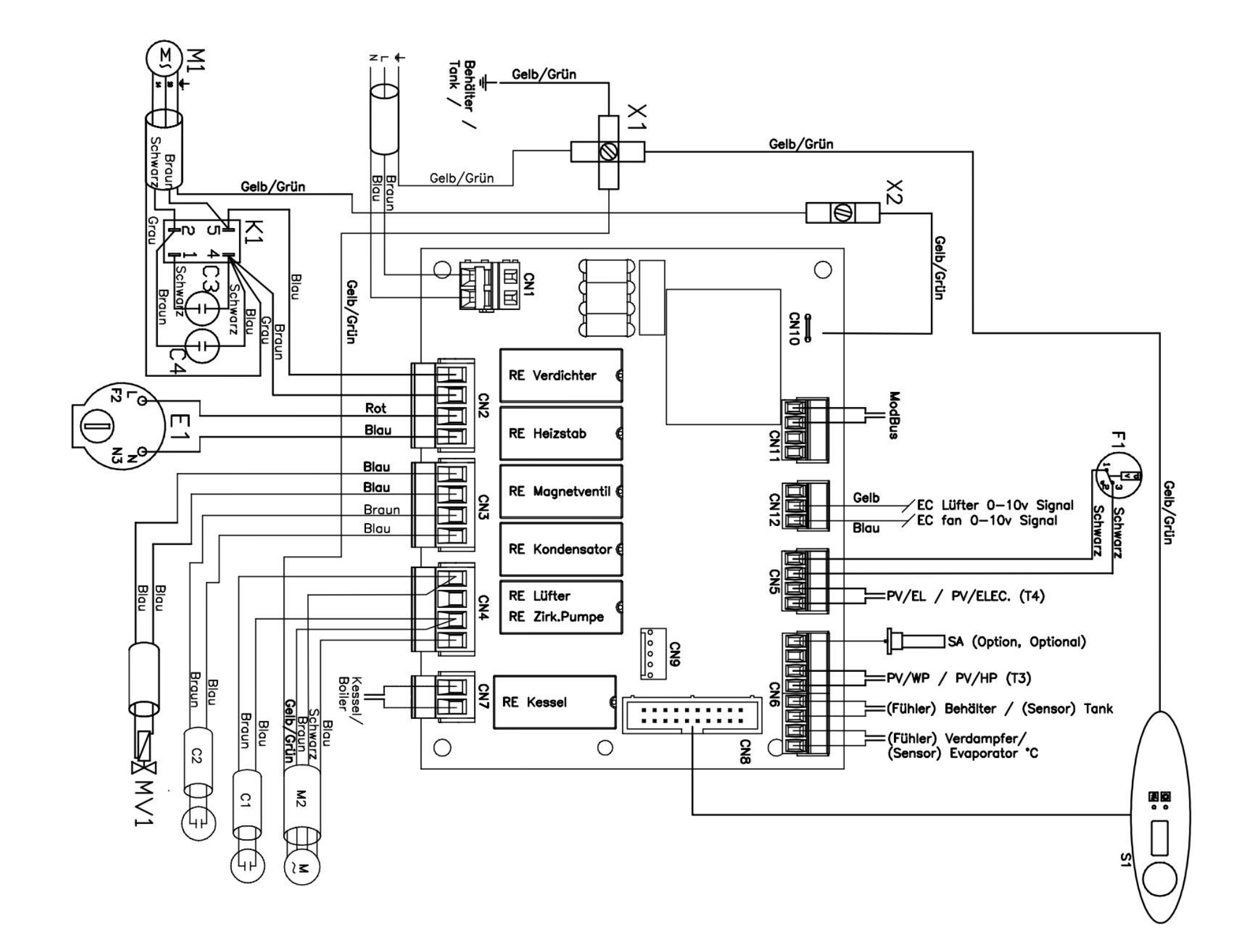

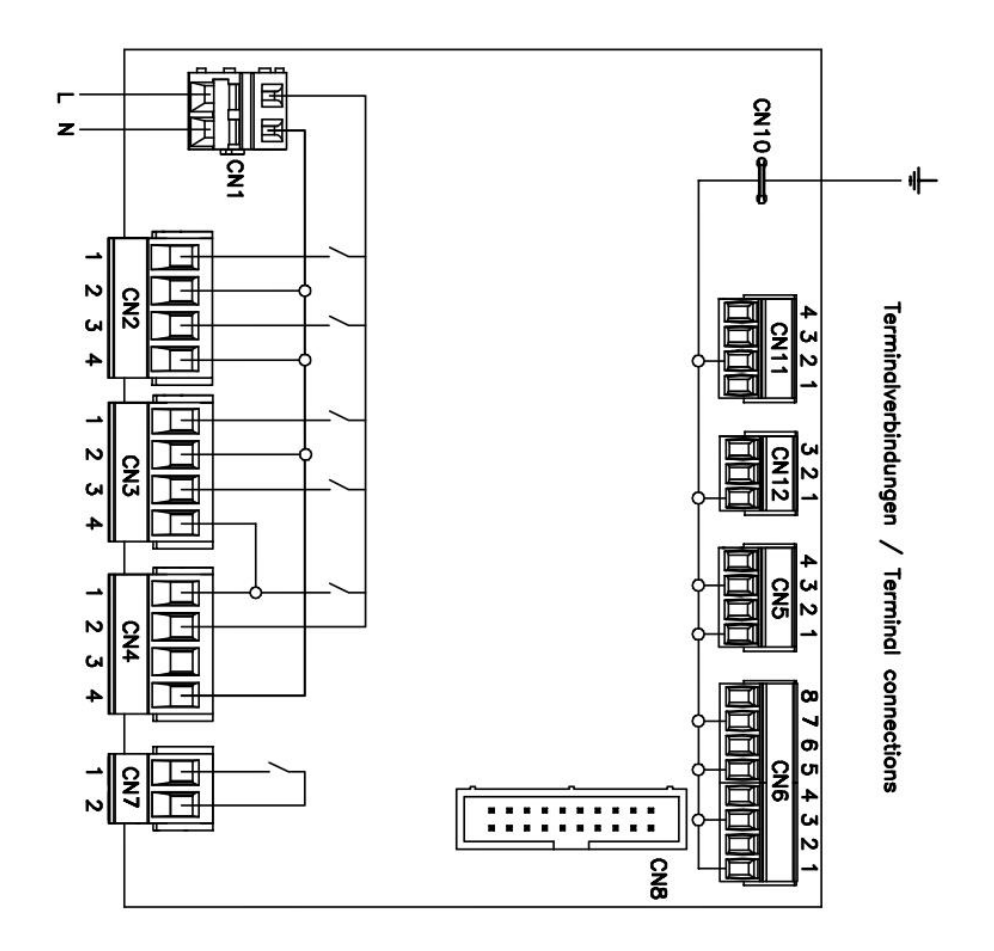

Normen und Regeln

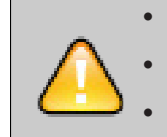

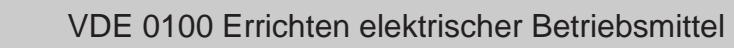

VDE 0105 Betrieb von elektrischen Anlagen

DIN EN 60335 Teil 1 und 2 elektrische Hausgeräte

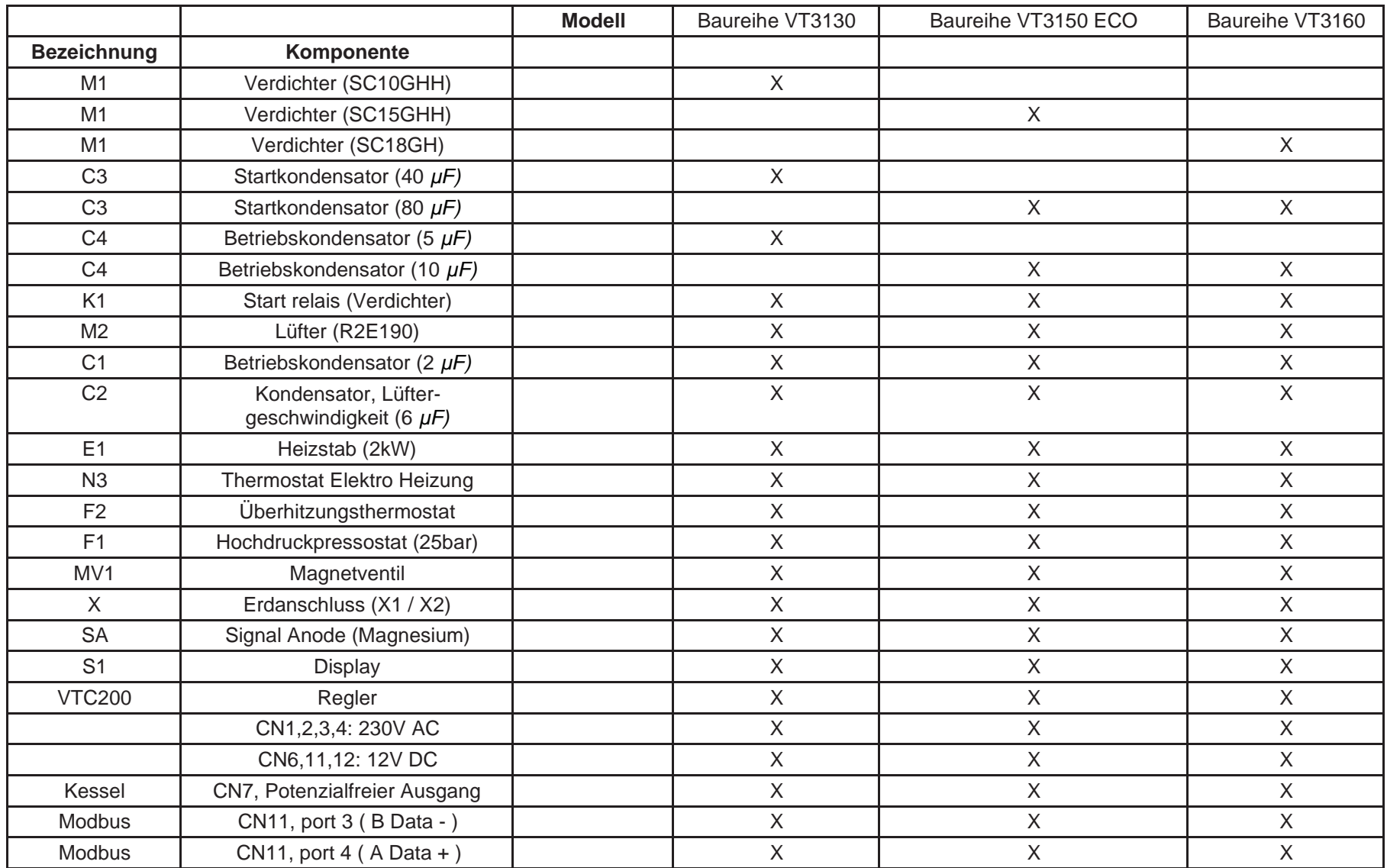

#### <span id="page-22-0"></span>**3.4.2. Externe Steuerung der WW-Bereitung**

#### **3.4.2.1. SMART GRID Anschluss (PV-Anlage oder Mehrtarifzähler)**

Sie haben zusammen mit Ihrer Photovoltaikanlage die Möglichkeit eigenerzeugten Strom quasi umsonst, oder zumindest preiswert (gilt auch für Mehrtarifzähler), für den Betrieb Ihrer BWWP und zur Energiespeicherung zu nutzen. Im PV-Betriebsmodus wird die Solltemperatur angehoben. Die Höhe der Solltemperatur ist für die Betriebsarten frei wählbar und bestimmt das Energiespeicherpotenzial. Um die WW-Bereitung mit Eigenstrom zu ermöglichen, muss der potentialfreie Kontakt des PV-Wechselrichters mit den Klemmen auf der Klemmleiste verbunden werden.

#### **3.4.2.2. Verdrahtung einer PV-Anlage**

Der potentialfreie Kontakt des Wechselrichters oder des Energiemanagers muss mit der Regelung der BWWP verbunden sein. Um an die Hauptplatine zu gelangen (ziehen Sie vorher den Netzstecker!), entfernen Sie die Frontabdeckung. Entfernen Sie dazu die Halteschrauben der Abdeckhaube und schieben Sie die Haubenach oben. Die Auswahl der Betriebsart – und damit die zu erwartende Leistungsaufnahme - wird per Software (Hauptmenü) eingestellt. Der Schwellwert des PV-Kontakts kann am Wechselrichter eingestellt werden. Bitte wählen Sie eine Leistung, die den problemlosen Betrieb in der gewählten Betriebsart ermöglicht (beachten Sie die Vorschriften des Wechselrichterherstellers). Siehe "Schaltplan, Seite 30".

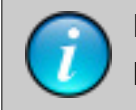

Wechselrichter/Energiemanager

Die Verdrahtung legt fest, welche Betriebsarten möglich sind.

Gefahr

Vor allen Arbeiten und Wartungen an dem Gerät trennen Sie die WP von der elektrischen Versorgung. Ansonsten besteht Lebensgefahr durch einen Stromschlag.

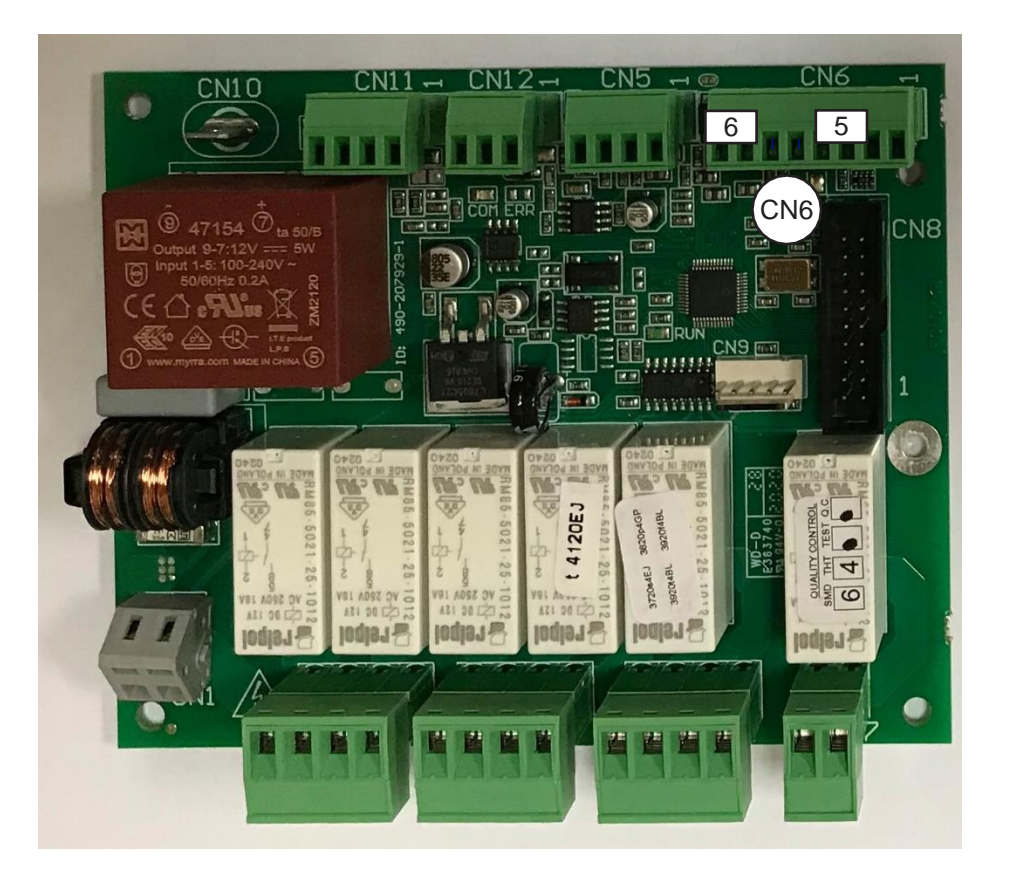

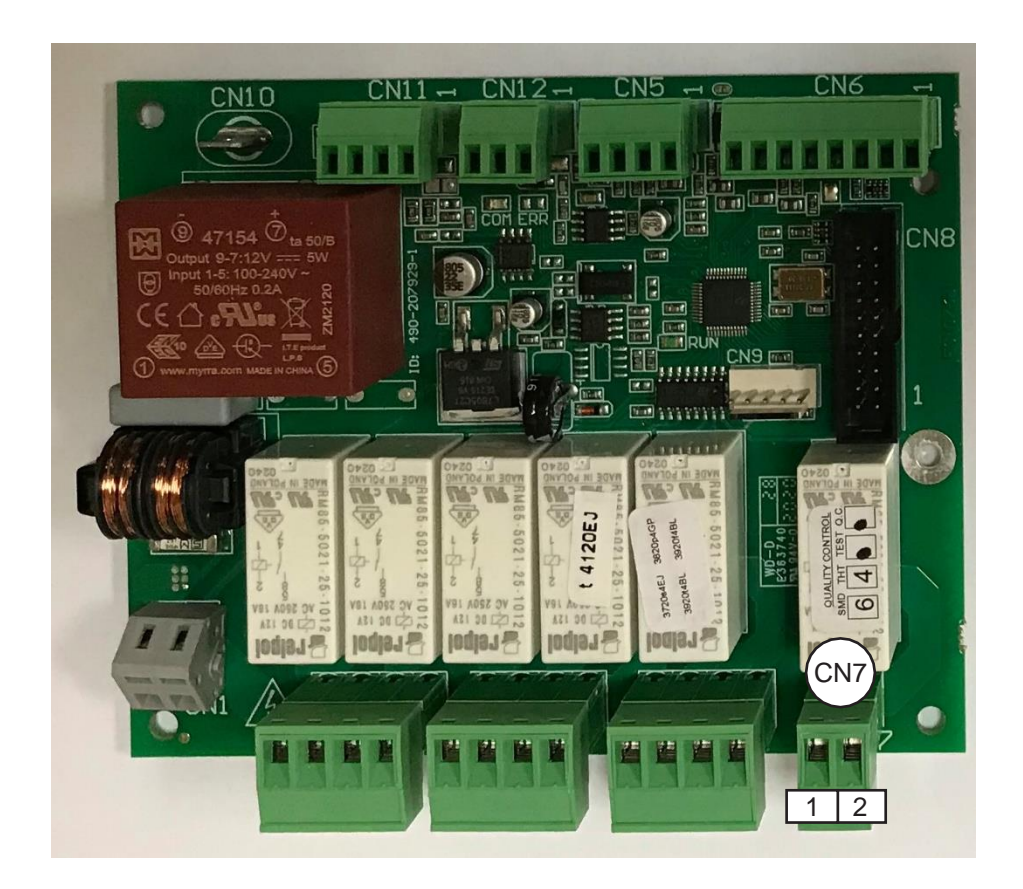

#### **3.4.2.3. Verdrahtung einer externen Heizquelle**

Die externe Heizquelle kann über die Klemmen 1 und 2 an der Klemmleiste CN7 angeschlossen werden. Dieser Ausgang (230 V AC, 50Hz, 10A) wird aktiviert, sobald die BWWP externe Energie anfordert.

Heizkessel haben in der Regel eine integrierte Regelung, die die WW-Bereitung mit einem externen WW-Speicher regelt (temperaturabhängige Steuerung der Speicherladepumpe). In Kombination mit der BWWP gibt es grundsätzlich zwei Konfigurationsmöglichkeiten:

- 1. Die Regelung der externen Heizquelle übernimmt dievollständige Kontrolle der WW-Bereitung. Die BWWP wird deaktiviert und der Heizkessel regelt mittels Anlegefühler und STB die WW-Temperatur. Hierbei muss unbedingt die Temperaturbegrenzung auf max. 65°C sichergestellt sein.
- 2. Um die Möglichkeiten der BWWP voll auszunutzen, sollte die Regelung der BWWP die Kontrolle über die WW-Bereitung übernehmen. Sie haben dadurch den vollen Komfort und die Sicherheit bei der WW-Bereitung. Hierzu wird der 230V Schaltausgang mit dem Schalteingang des Kessels verbunden. Heizquellen und Temperatur werden dann über die BWWP gesteuert.

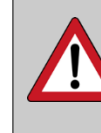

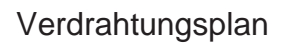

R2 Parallelwiderstand

Der Gesamtwiderstand wird nach der Formel Rges = R1 \* R2 / (R1+R2) berechnet. Rges entspricht dabei dem Fühlerwiderstand bei 60 bis 80°C. R1 und Rges können den Angaben des Kesselherstellers entnommen werden. R2 berechnet sich dann wie folgt R2 = R1 \* Rges / (R1 – Rges)

Bitte beachten Sie die Angaben des Kesselherstellers. Beispiel: Rges (70°C)= 189 Ohm  $R1 (20°C = 1074 Ohm)$ R2 = 229 Ohm. Wählen Sie den entsprechenden Standardwiderstand und (220 ohm) und kontrollieren Sie das Ergebnis.

### Tipp:

Gewusst-wie für den Installateur: Einige – vor allem ältere – Kesselregelungen verfügen über keinen Schalteingang für die WW-Bereitung. In diesem Fall können Sie die Regelung über den WW-Temperaturfühler des Kessels vornehmen. Bei einem üblichen NTC Fühler gehen Sie dabei wie folgt vor.

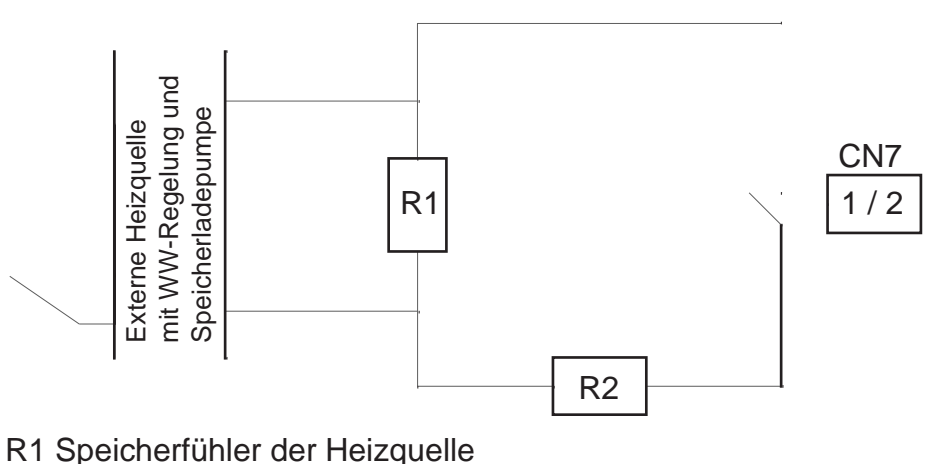

- 1. Lassen Sie den Speicherfühler des Kessels im Heizraum. Die Regelung am Kessel zeigt nun die Raumtemperatur als WW-Temperatur an.
- 2. Schalten Sie über den potenzialfreien Schaltausgang einen Widerstand parallel zum Fühler. Die Dimensionierung des Widerstands sollte so sein, dass die Parallelschaltung einem Widerstandswert bei 60°C bis 80°C entspricht. Der potenzialfreie Schaltausgang für die Kesselansteuerung befindet sich an den Klemmen 1 und 2 der Klemmleiste CN7.
- 3. Wählen Sie am Bedienfeld die Betriebsart "nur KESSEL". Stellen Sie am Heizkessel eine WW-Solltemperatur von 50°C ein.
- 4. Fordert die WW-WP den Kessel an, wird der Schalt kontakt geöffnet und die WW-Bereitung gestartet. Ist die WW-Solltemperatur erreicht, wird der Schalt kontakt geschlossen und die hohe WW-Temperatur simuliert. Der Kessel stellt die WW-Bereitung ein.

Vor allen Arbeiten und Wartungen an dem Gerät trennen Sie die WP von der elektrischen Versorgung. Ansonsten besteht Lebensgefahr durch einen Stromschlag.

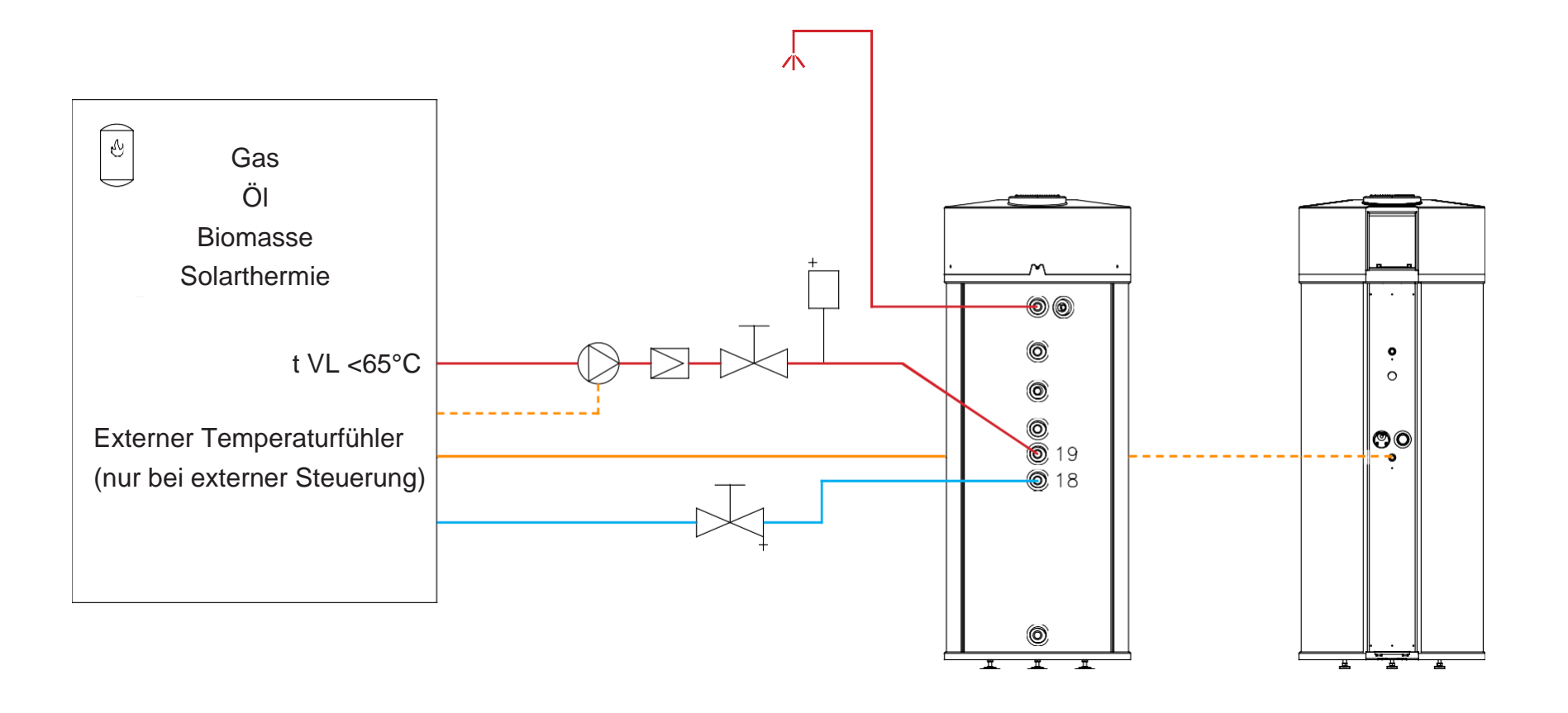

#### **3.4.2.4. Anschluss einer externen Heizquelle**

Die externe Heizquelle wird an den unteren Wärmetauscher der BWWP angeschlossen (siehe Abschnitt 1.6 "Konstruktionsschema").

Die externe Heizquelle kann über den oder die integrierten Wärmetauscher die Warmwasserwärmepumpe als Trinkwarmwasserspeicher betreiben. Dies ist der Fall, wenn während der Heizperiode der Heizkessel auch zur WW-Bereitung genutzt werden soll. Die Steuerung der WW-Bereitung und der Temperatur erfolgt dann ausschließlich über den Heizkessel. Bitte stellen Sie sicher, dass die maximal zulässige WW-Temperatur von 65°C nicht überschritten wird. Die WP ist in dieser Betriebsweise außer Betrieb, während das Lüftungsgerät weiter betrieben werden kann.

#### Anschlussbeispiel für Heizkessel/Solarstation

### <span id="page-25-0"></span>4. Inbetriebnahme der BWWP

Die BWWP wird voreingestellt und steckerfertig geliefert.

- Verbinden Sie einfach die Wasseranschlüsse mit der Hausinstallation.
- Schließen Sie den Kondensatablauf an.
- Befüllen Sie die Anlage vollständig, bis alle Luft entwichen ist.
- Prüfen Sie die Anlage und die Verrohrung auf Dichtigkeit.
- Prüfen Sie die Sicherheitsgruppe auf ordnungsgemäße Funktion
- Stecken Die den Netzstecker in die Steckdose

Die Anlage beginnt nun unmittelbar mit der WW-Bereitung. Bei der ersten Inbetriebnahme erscheint eine Anzeige im Display.

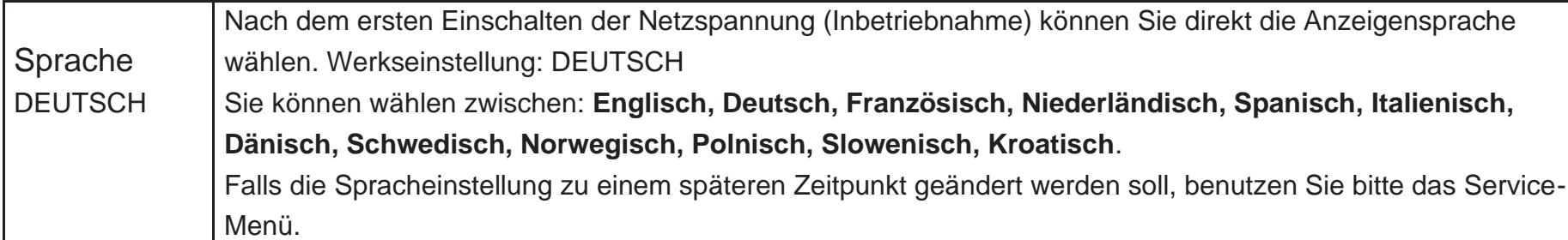

Sie können an dieser Stelle die Sprache der Anzeige verändern. Das Warmwasser wird automatisch auf eine Solltemperatur von 45°C erwärmt (Werkseinstellung).

Wie Sie die Solltemperatur erhöhen, oder Betriebsparameter optimieren, können Sie im Kapitel "Betrieb der BWWP" nachschlagen.

Stellen Sie nun die anlagen- und nutzerspezifischen Parameter ein. Diese sind (soweit zutreffend):

- die Lüftergeschwindigkeit bei Luftkanalanschluss
- die sekundäre Heizquelle (z.B. KESSEL)
- die PV-Aktivierung (alternative: Mehrtarifzähler)
- die Einstellung der Uhrzeit (nur in Verbindung mit Timerfunktion).

Erläutern Sie dem Nutzer die Anlage, die Einstellungen sowie nötige Pflege und Wartung. Händigen Sie dem Nutzer diese Anleitung mit Inbetriebnahme-protokoll aus.

### <span id="page-26-0"></span>5. Betrieb der BWWP

Die primäre Energiequelle ist die integrierte Wärmepumpe. Diese funktioniert nach dem thermodynamischen Prinzip und nutzt die in der Luft vorhandene Energie zur Aufbereitung von Warmwasser.

### <span id="page-26-1"></span>**5.1. Funktion des Kältekreislaufs**

Das gasförmige Kältemittel aus dem Verdampfer wird im Kompressor (5) von 6 bar auf 18 bar verdichtet. Hierbei wird das Kältemittel auf ein hohes Temperaturniveau angehoben, um dann über den Kondensator (7), der außen um den WW-Speicher gewickelt ist, Wärmeenergie an den WW-Speicher abzugeben. Das Kältemittel wird nun entspannt, verflüssigt und über den Trockenfilter (8 - filtert, falls vorhanden, Verunreinigungen aus den Kältemittel) und über den Wärmetauscher (4) dem Verdampfer (2) zugeführt, wo das Kältemittel neue Energie aus der Umluft entnehmen kann. Der Zweck des Entspannungsventils (3) ist, die Flüssigkeitszufuhr zum Verdampfer (2) zu regeln. Ein Hochdruckwächter (6, Pressostat) sichert den Kältekreislauf gegen Überdruck.

#### **Die WP arbeitet effizienter und wirtschaftlicher bei hoher Lufttemperatur und geringerer Warmwassertemperatur!**

### <span id="page-26-2"></span>**5.2. Elektrische Zusatzheizung**

Die thermische Leistung der WP kann mit der elektrischen Zusatzheizung um 2kW erhöht werden. Mit der elektrischen Zusatzheizung kann der obere Teil des Speichers besonders schnell aufgeheizt warden. Anwendungsfälle für die elektrische Zusatzheizung sind: BOOST Funktion, Legionellen Schutzfunktion, anormal hoher Wasserverbrauch oder Wiederinbetriebnahme nach Entleerung des Speichers.

Zur Nutzung der elektrischen Zusatzheizung muß diese als Betriebsart aktiviert sein.

Das Heizelement kann auch als Notfallheizung alleine eingesetzt werden.

### <span id="page-26-3"></span>**5.3. Externe Heizquellen**

Wie die elektrische Zusatzheizung kann die externe Heizquelle zur Unterstützung der WP oder als primäre Wärmequelle eingesetzt werden. In der Regel wird die Betriebsart nur KESSEL in der Heizperiode gewählt, während die WP in der Heizfreien Zeit für Warmwasser sorgt. Dies bedeutet maximaler Komfort bei minimalen Kosten.

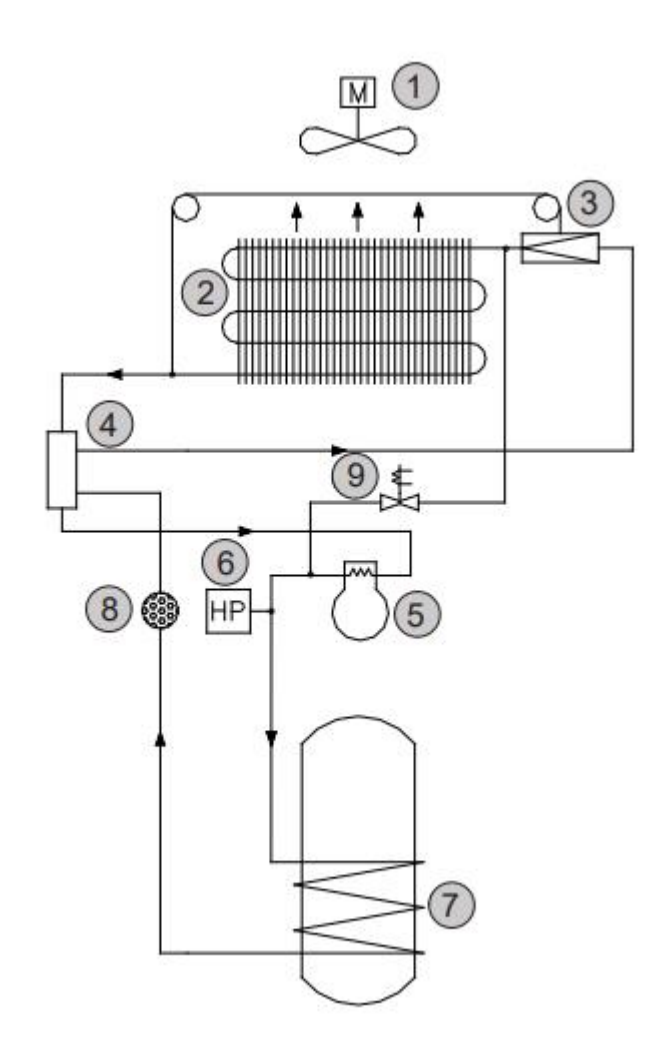

### <span id="page-27-0"></span>**5.4. Automatische Abtauung**

"Abtau.gas" – Abtauung mit Heißgas. *Für alle VT Modelle*

Die BWWP ist mit einer kontinuierlichen automatischen Abtaueinrichtung ausgestattet. Dieses System verringert die Häufigkeit der Abtauzyklen und erhöht gleichzeitig die Wirtschaftlichkeit der WP (längere Laufzeiten). Dennoch kann es vorkommen, dass der Verdampfer (besonders bei sehr niedrigen Außentemperaturen und bei andauernd hohem WW-Bedarf) abgetaut werden muss. Ein Fühler überwacht die Verdampfer Temperatur und löst im Bedarfsfall automatisch einen Abtauszyklus aus. Der Schwellwert für die Auslösung des Enteisung-Zyklus liegtbeim Heißgas-Verfahren bei -18°C. Bei einer Verdampfer Temperatur von +5 °C wird der WP-Betrieb wieder aufgenommen.

Die Solltemperatur des Warmwassers sowie die Mindesttemperatur sind unabhängig voneinander - über die Menüpunkte "Tsoll" bzw. "Tmin" - frei einstellbar. Temperatur-Einstellbereich: von 5°C bis "Tmax" Werkseinstellungen: "Tmin" 35°C und "Tsoll" 45°C.

Fällt die Temperatur am Verdampfer unter -2°C wird ein Heißgas-Abtauzyklus eingeleitet. Das Magnetventil wird bei laufendem Kompressor geöffnet und der Lüfter abgeschaltet. Erreicht die Verdampfertemperatur +5°C schließt sich das Magnetventil und der Lüfter wird wieder zugeschaltet. Wird die Verdampfertemperatur von +5°C nicht innerhalb von 20 Minuten erreicht, wird der Abtauzyklus abgebrochen und auf Normalbetrieb geschaltet. Fällt die Verdampfer- temperatur auf -18°C oder tiefer wird die WP abgeschaltet. Die Zusatzheizungen "**WP+EL**" oder "**WP+KESS**" übernehmen die WW-Bereitung, wenn die WW-Temperatur unter "**Tmin**" fällt.

#### <span id="page-27-1"></span>**5.5. Wahl der Energiequellen**

Die WW-Bereitung kann über die Wärmepumpe (WP), die elektrische Zusatzheizung und/oder eine externe Heizquelle (Heizkessel, Solarstation...) erfolgen.

Die Energiequellen werden im Einstellungsmenü einzeln oder in Kombination ausgewählt, wobei die Kombination "elektrische Zusatzheizung und externe Energiequelle gleichzeitig" unzulässig ist.

> ı außerhalb des zulässigen Betriebsbereiche liegt), wird der WW-Speicher bis zur Solltemperatur mit der elektrischen Zusatzheizung oder den externen Energiequellen aufgeheizt (je nach Energieart Auswahl "**WP** + **EL**", "**WP + Kessel**").

Die WW-Bereitung bis zur Solltemperatur wird abhängig von der gewählten **primären** Energieart (erste aufgelistete Energiequelle) entweder mit der Wärmepumpe (Energieart Auswahl "Betr.Art", "**WP+EL**", "**WP+Kessel**") oder aber mit der Zusatzheizung (Energieart Auswahl "**EL**" oder "**Kessel**"), durchgeführt.

Fällt die Temperatur im Speicher unter "Tmin" wird die in der Betriebsart ausgewählte sekundäre Energiequelle aktiviert. Durch die sekundäre Heizquelle (Heizstab oder Hessel) wird der Mindestkomfort für WW aufrecht erhalten ohne die Wirtschaftlichkeit zu beeinträchtigen. Die WP arbeitet mit einer Hysterese von +1 - 3 °C .Alle anderen Heizquellen arbeiten mit einer Hysterese von + -1 °C.

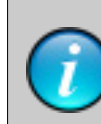

Die Betriebsanzeige erfolgt durch die LEDs (29) und (30). LED (29), oben: Anzeige für WP-Betrieb LED (30), unten: Anzeige Betrieb mit anderen Wärmequellen.

AUS: außer Betriebe (nicht freigegeben).

- Orange: im Bereitschaftsbetrieb.
- Grün: in Betrieb WW wird aufgeheizt.

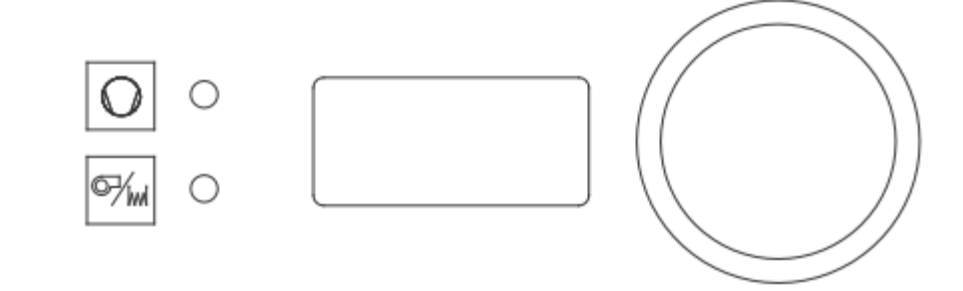

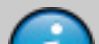

Zwischen zwei Abtauzyklen liegen mindestens zwei Stunden. Dies bedeutet, dass innerhalb von zwei Stunden nach dem Beginn eines Abtauzyklus kein weiterer Abtauzyklus eingeleitet wird, selbst wenn die Verdampfer Temperatur unter -2°C fallen sollte.

### <span id="page-28-0"></span>6. Bedienung der BWWP

### <span id="page-28-1"></span>**6.1. Bedienfeld und Display**

Neben dem Display befinden sich die Leuchtdioden, die den Betriebszustand der WW-WP anzeigen. Die obere LED ist dabei der Wärmepumpe zugeordnet, während die untere LED der sekundären  $\overline{H}$  and  $\overline{H}$  and  $\overline{H}$  **45 °C** 

#### **Anzeige der Betriebszustände**

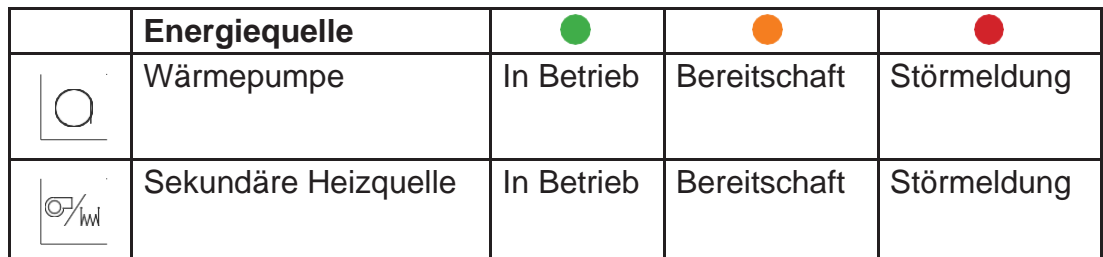

Das Bedienfeld hat ein 2-zeiliges Display. Die obere Zeile benennt dabei die Menüpunkte (Parameter) während die untere Zeile den dazugehörigen Wert (oder die Funktion) anzeigt.

#### <span id="page-28-2"></span>**6.1.1. Einstellungen im Hauptmenü**

Die Bedienung erfolgt intuitiv mit dem Dreh-/Druckknopf (18), siehe Abb. Bedienfeld.

Die Anzeige wird durch Drehen oder Drücken des Einstellknopfes aktiviert.

Durch Drehen des Einstellknopfes können Sie 21 Menüpunkte aus dem Hauptmenü wählen. Der erste Menüpunkt am linken Anschlag ist "WASSER". Dieser Menüpunkt gibt die aktuelle WW-Temperatur an und kann nicht verändert werden. Um die Wassertemperatur zu ändern, drehen Sie den Drehknopf bis der Menüpunkt "WW Soll" angezeigt wird. Drücken Sie kurz auf den Einstellknopf um den Menüpunkt zu wählen. Die untere Anzeigezeile beginnt nun zu blinken. Während des Blinkens kann durch Drehen des Einstellknopfs die gewünschte WW-Temperatur (Sollwert) ausgewählt werden. Ein kurzer Druck auf den Einstellknopf dient der Bestätigung und Übernahme des Wertes. Erfolgt die Bestätigung nicht, wird der ursprüngliche Wert beibehalten.

#### <span id="page-28-3"></span>**6.1.2. Einstellungen im Servicemenü**

Wird der Einstellknopf länger als 5 Sekunden gedrückt, wechselt die Anzeige zum Servicemenü. Hier werden die Anlageneinstellungen angezeigt.

#### **Sicherheitshinweis**

Jegliche sicherheitsrelevante Veränderung (Menüpunkt in rot) der Werte im Servicemenü ist verboten. Andere Einstellungen im Servicemenü dürfen nur in Abstimmung mit dem Installateur ausgeführt werden. Die unbefugte Veränderung der Einstellungen in diesem Menü kann zum Gewährleistungsausschluss führen.

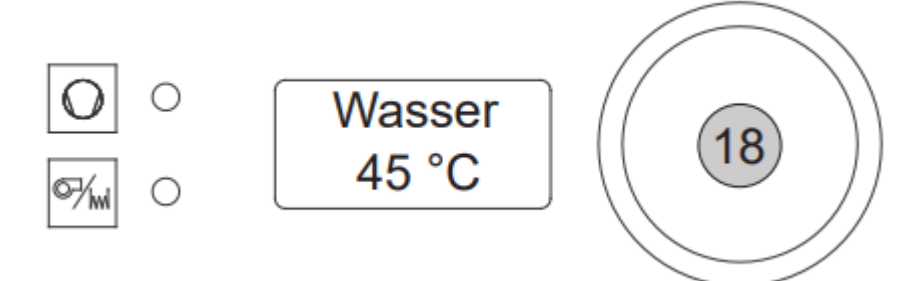

#### **Info Anzeigen**

Wenn Sie mit dem Drehknopf durch das Menü blättern, finden Sie eine Reihe von Menüpunkten, die nur zur Information dienen und deren Werte auf der unteren Zeile nicht verändert werden können. Diese Menüpunkte sind im Folgenden mit Info Anzeige gekennzeichnet. Alle anderen Menüpunkte haben variable Einstellungen.

44

### <span id="page-29-0"></span>**6.2. Hauptmenü - Anzeigenübersicht**

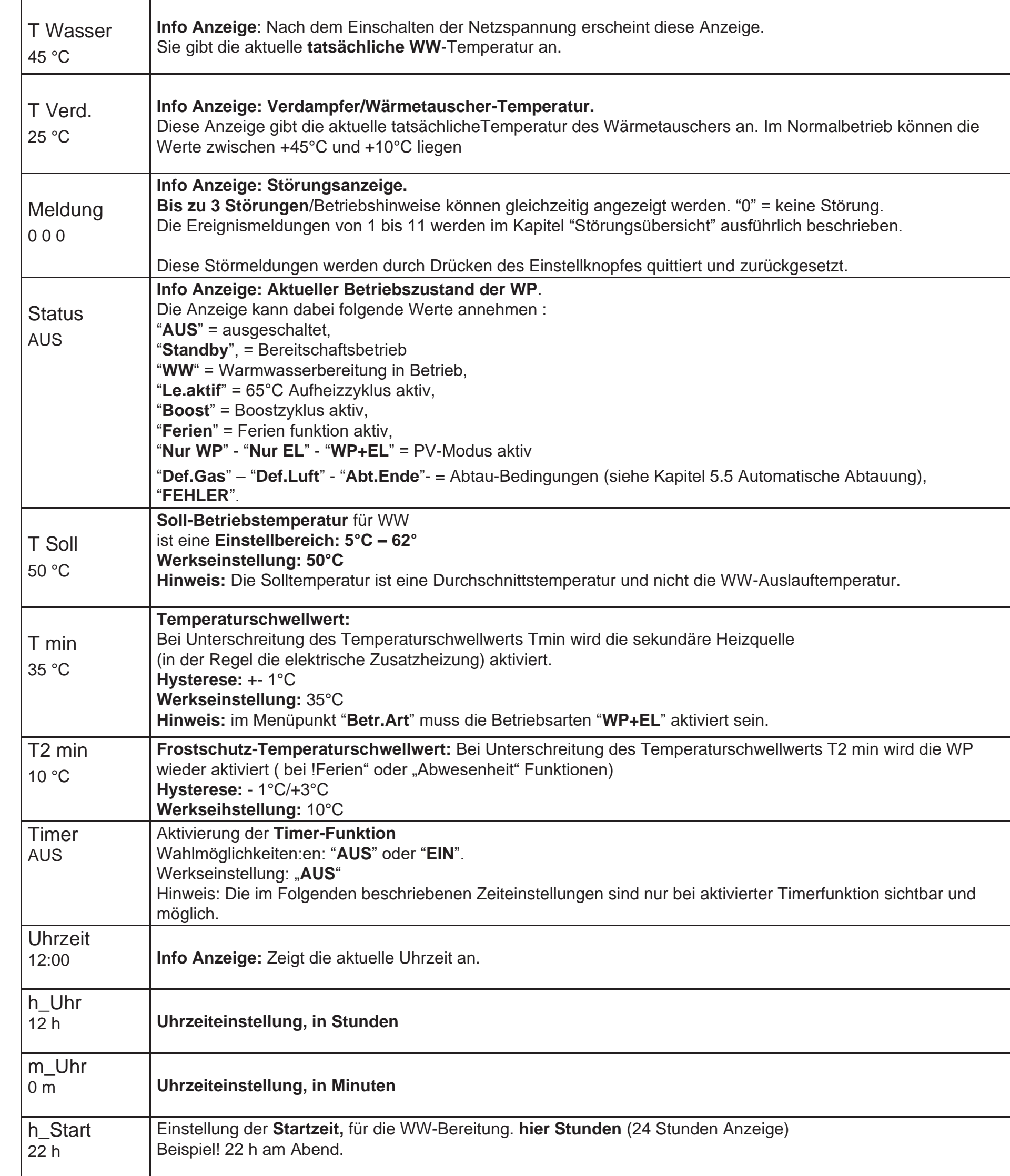

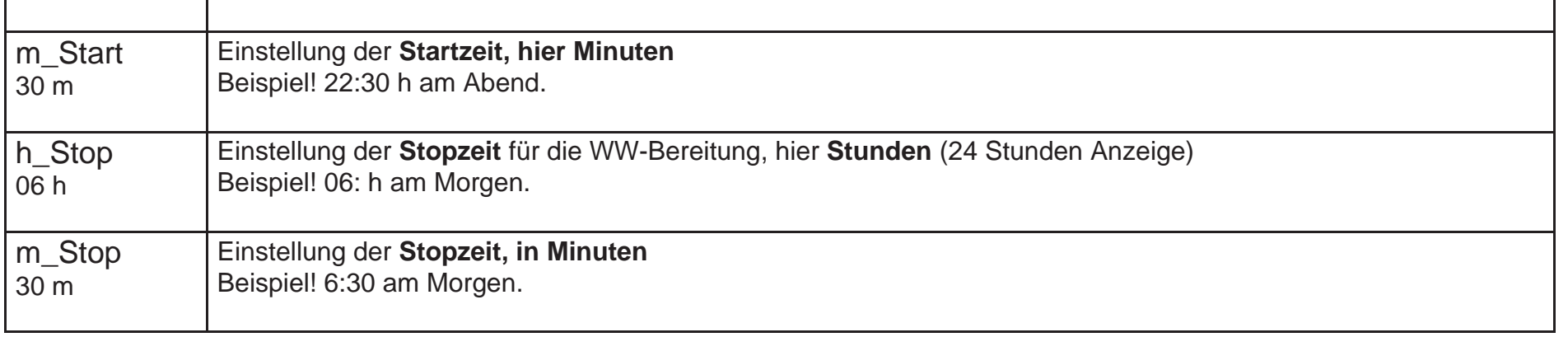

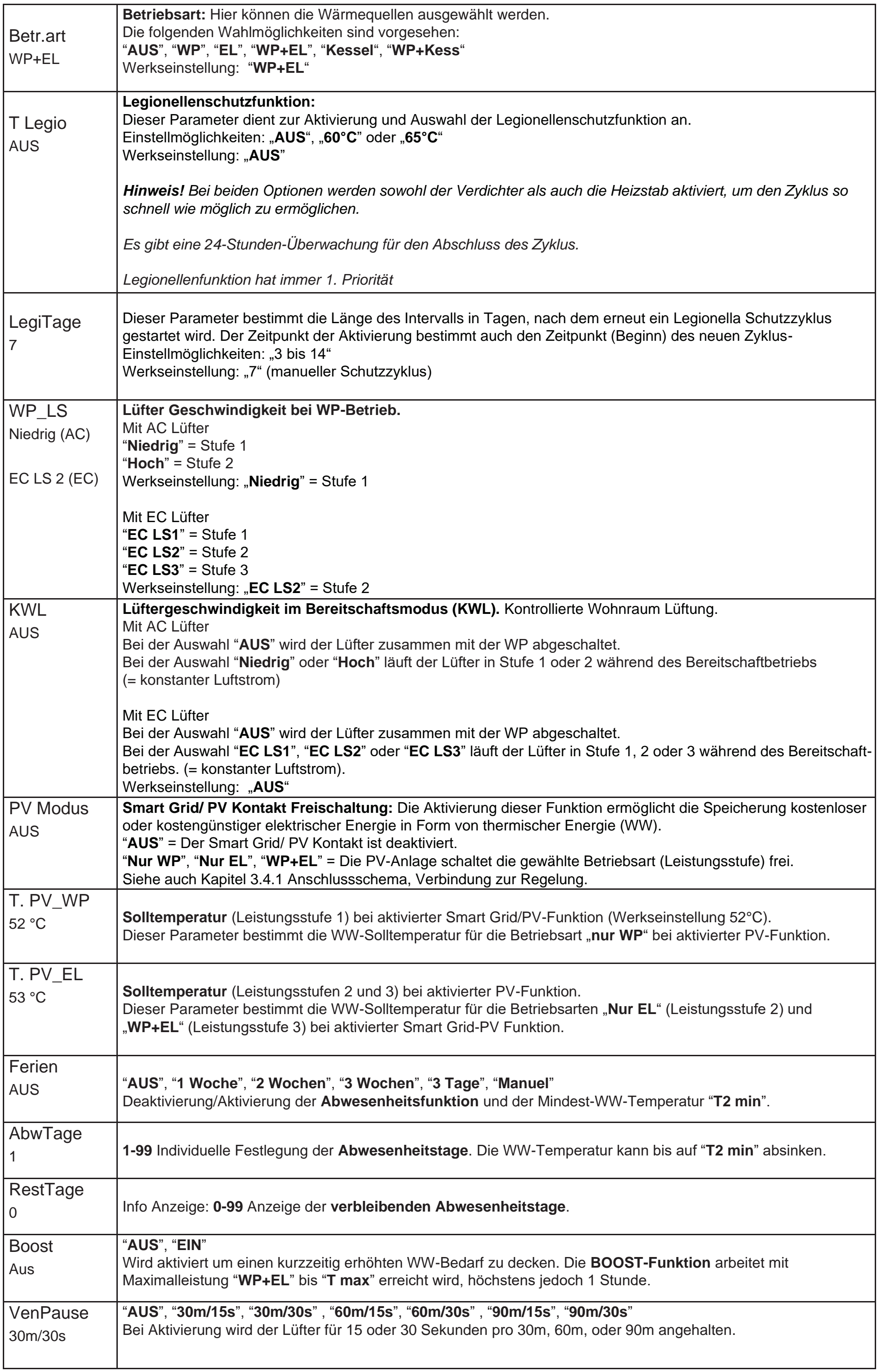

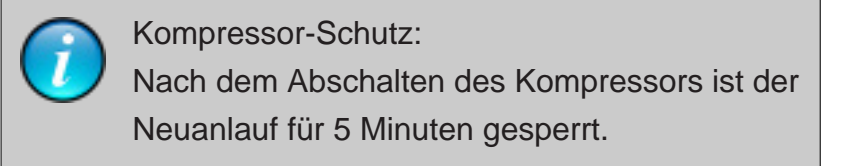

### <span id="page-31-0"></span>**6.3. Servicemenü - Anzeigenübersicht**

Wird der Einstellknopf länger als 5 Sekunden gedrückt, wechselt die Anzeige zum Servicemenü. Hier werden die Anlageneinstellungen angezeigt.

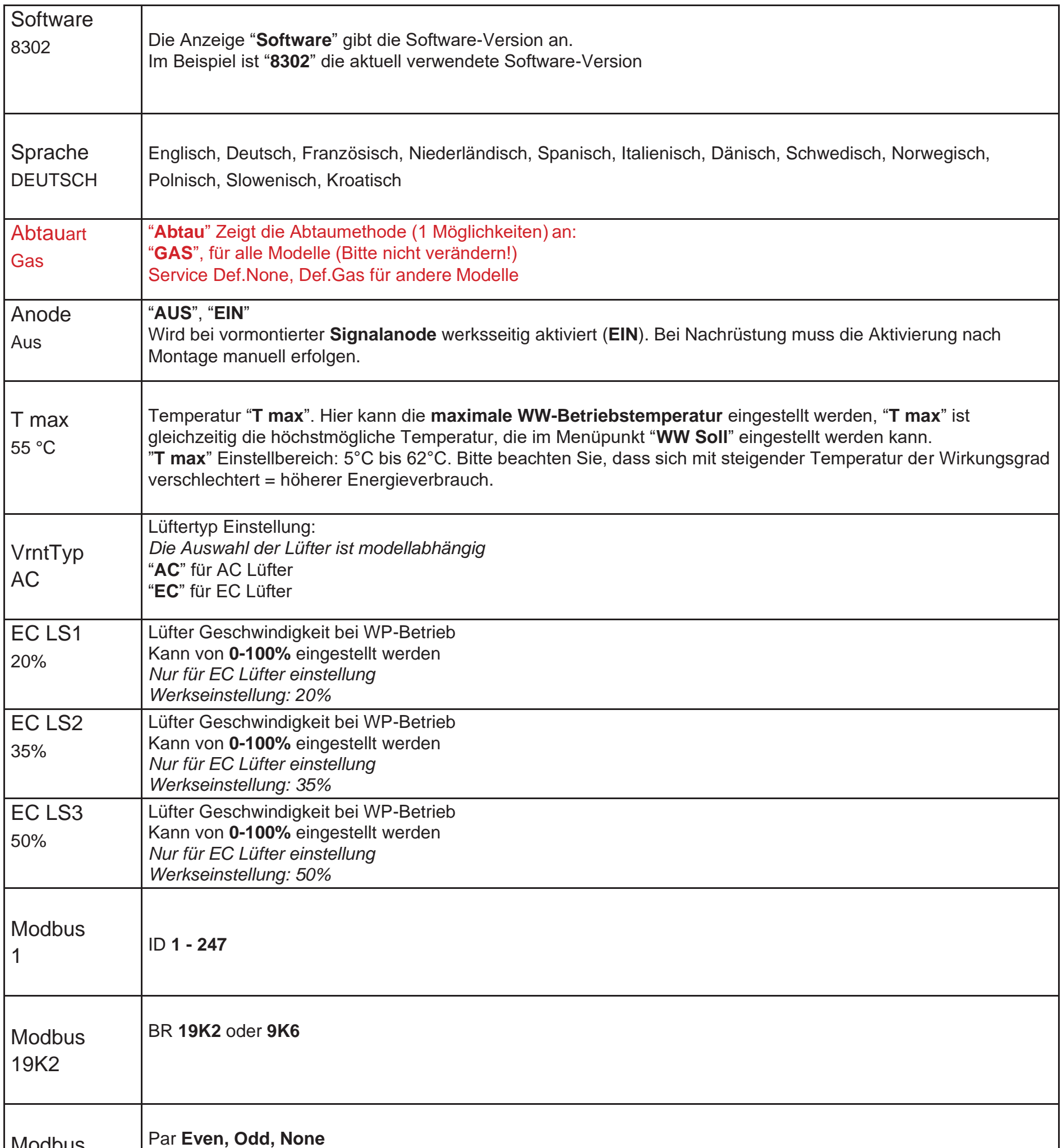

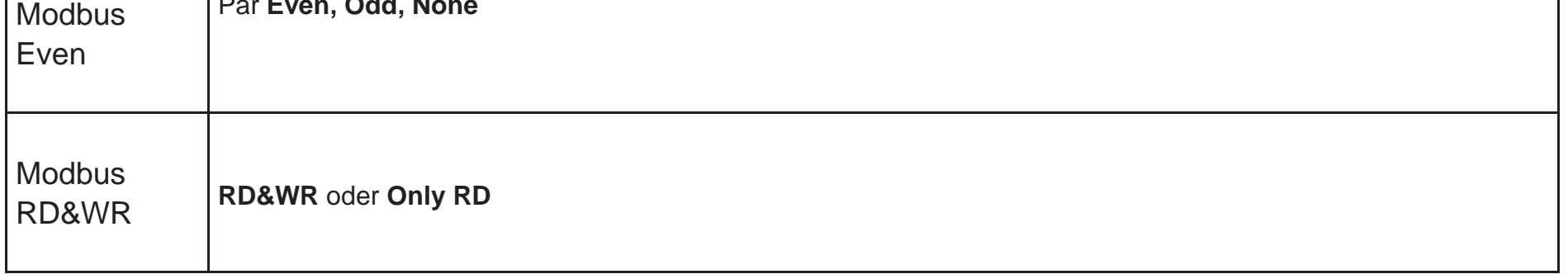

47

### <span id="page-32-0"></span>**6.4. Einstellung der Betriebsparameter durch den Installateur**

#### <span id="page-32-1"></span>**6.4.1. Wahl der Heizquellen**

Die BWWP sind so vorkonfiguriert, dass sie direkt in Betrieb genommen werden können. Dabei ist die Betriebsart "WP+EL" voreingestellt. Über das Menü "**Betr.art**" können die verschiedenen Energiequellen oder deren Kombination gewählt werden.

Der Lüfter hat 2 Geschwindigkeitsstufen, die im Menüpunkt "**WP\_LS**" ausgewählt werden können. Normalerweise wird die Geschwindigkeitsstufe 1 "**Niedrig**" für Umluftberieb gewählt (Werkeinstellung). Bei Luftkanalanschluss muss die Geschwindigkeitsstufe 2 "Hoch" gewählt werden.

Grundsätzlich gilt, dass die primäre Wärmequelle (erste oder einzige Energiequelle im Menü "**Betr.art**") das WW bis zur Solltemperatur "**Tsoll**" aufheizt.

Fällt die WW-Temperatur unter den Wert **Tmin**, wird die sekundäre Energiequelle zur Unterstützung zugeschaltet.

#### <span id="page-32-2"></span>**6.4.2. Luftkanalanschluss**

In dem Menüpunkt "KWL" kann die Betriebsweise "kontinuierlicher Lüfter-Betrieb" ausgewählt werden. Bei der Auswahl "AUS" ist die Lüfter Funktion an den Betrieb der WP gebunden. Bei der Auswahl "**Niedrig**" läuft der Lüfter kontinuierlich in Geschwindigkeits-stufe 1 und bei Auswahl von "**Hoch**" kontinuierlich in Geschwindigkeitsstufe 2, während die WP im Bereitschaftsmodus ist.

#### <span id="page-32-3"></span>**6.4.3. KWL Parametrierung**

#### <span id="page-32-4"></span>**6.4.4. Lüfterunterbrechung**

"**VenPause**" ist eine Funktion zur Optimierung des Betriebs der BWWP in einem Raum mit hoher Luftfeuchtigkeit (Feuchträume), um einen Überlauf von Kondenswasser zu verhindern. Bei Aktivierung der Funktion wird der Lüfter wahlweise 15 oder 30 Sekunden pro ununterbrochener Betriebsstunde angehalten. Die Unterbrechung des Lüfter- betriebs hebt den Unterdruck in der WP auf und ermöglicht so die Entleerung des Kondensatauffangbehälters. Wird der Lüfterbetrieb aus anderen Gründen, beispielsweise beim Erreichen der Solltemperatur des WW, unterbrochen, beginnt die Zeitmessung für das Auslösen der Lüfterunterbrechung von vorne. Auch bei Nutzung der "GeblBetr" Funktion für die KWL funktioniert die "**VenPause**"-Funktion und unterbricht den Lüfterbetrieb nach einer vollen Betriebsstunde. Wenn "**VenPause**" auf "**AUS**" gesetzt wurde, ist die Funktion deaktiviert.

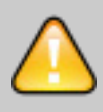

#### <span id="page-32-5"></span>**6.4.5. Einstellung von T max**

Temperatur "**T max**". Hier kann die maximale WW-Betriebstemperatur eingestellt werden, "**T max**" ist gleichzeitig die höchstmögliche Temperatur, die im Menüpunkt "**T Soll**" eingestellt werden kann. "**T max**" Einstellbereich: 5°C bis 62°C. Bitte beachten Sie, dass sich mit steigender Temperatur der Wirkungsgrad verschlechtert = höherer Energieverbrauch.

Die Auslegung der Kombination eines Lüftungssystems und die Anbindung an eine BWWP dürfen nur durch einen Fachplaner, unter dessen Verantwortung und unter Beachtung der Mindestluftmengen, erfolgen.

#### <span id="page-33-0"></span>**6.4.6. Smart Grid Anschluss (PV)**

Wenn Sie die BWWP an eine PV-Anlage angeschlossen haben, müssen Sie die Funktion **PV Modus** aktivieren.

Wählen Sie dabei – in Abhängigkeit von der zur Verfügung stehenden PV Leistung – die passende Energiequelle aus den Möglichkeiten "**Nur WP**", "**Nur EL**", "**WP + EL**" aus. Beachten Sie dabei, dass die Leistungsaufnahme der Zusatzheizung 2,0 kW +- 10% beträgt

Ist der PV-Kontakt geschlossen, betreiben Sie Ihre BWWP mit Eigenstrom. Das Display zeigt nun die aktuelle, durch die im Menü vorbestimmte Betriebsart an ("**Nur WP**", "**Nur EL**", "**WP+EL**"). Die Solltemperatur entspricht den, zu den Betriebsarten "**T. PV\_WP**" und "**T. PV\_EL**" gehörigen, separat einstellbaren Parametern. Wird der Wechsel-richterkontakt wieder "offen", wechseln Betriebsart und Anzeige in den Normalbetriebsmodus.

Die WP arbeitet mit einer Hysterese von +1°C / -3°C bezogen auf den Sollwert. Die elektrische Zusatzheizung arbeitet mit einer Hysterese von ±1°C.

Die Solltemperatur "Tsoll" dient im HT-Betrieb zur Festlegung des Minimalkomforts (mit WP) . Mit "**T min**" wird der Schwellwert für die Freischaltung der sekundären Energie festgelegt.

Die Sollwert-Temperatur für "**Nur WP**"-betrieb wird über den Menüpunkt in einem Temperaturbereich von 5°C bis Tmax eingestellt. Die Werkseinstellung ist 52°C.

Die Sollwert-Temperatur für den Betrieb mit/durch Zusatzheizung wird über den Menüpunkt "**T. PV\_EL**" in einem Temperaturbereich von 5°C bis **T max** eingestellt. Die Werkseinstellung ist 53°C.

Der **Smart Grid-Kontakt** kann alternativ bei **Mehrtarifzählern** genutzt werden, Die Verdrahtung erfolgt dabei nach dem gleichen Schema, wie bei der PV-Anlage. Anstelle des PV-Kontakts tritt hier der NT-Ausgang des intelligenten Stromzählers.

Die Solltemperatur im NT- Betrieb stellen Sie über die Menüpunkte "**T. PV\_WP**" oder "**T. PV\_EL**" ein.

#### **Beispiel für die Einstellung bei Mehrtarifzählern:**

"**T. PV\_WP**" **= 55°C:** Die BWWP wird im Niedertarif Zeitraum auf 55°C erwärmt

"**T soll**" **= 45°C:** Bei hohem WW-Bedarf wird die WP freigeschaltet, sobald die Temperatur von 45°C unterschritten wird (unabhängig ob NT

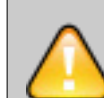

oder HT), Dies sichert optimalen Komfort bei minimalen Kosten.

**"T min" = 35°C:** Schwellwert für die Freischaltung der sekundären Energiequelle.

Der Wechselrichter/Stromzähler muss mit einem potentialfreien Ausgang ausgestattet sein, der Strom im Ufa Bereich schalten kann (Goldkontakte). Wegen der geringen Stromstärke besteht das Risiko, dass die Kontakte mit der Zeit korrodieren. Benutzen Sie im Zweifelsfall ein zwischengeschaltetes Relais mit potentialfreiem Ausgang und Goldkontakten.

49

### <span id="page-34-0"></span>**6.5. Einstellungen durch den Benutzer**

#### <span id="page-34-1"></span>**6.5.1. Warmwasser Solltemperatur**

Die WW-Solltemperatur wird im Hauptmenü des Displays eingestellt. Werksseitig ist eine Solltemperatur von 45°C eingestellt. Bei hohem WW-Bedarf kann die Temperatur bis auf 62°C erhöht werden. Die aktuelle WW-Temperatur können Sie auf der Standardanzeige ablesen.

#### <span id="page-34-2"></span>**6.5.2. Boost-Funktion**

Wird aktiviert um einen kurzeitig erhöhten WW-Bedarf zu decken. Die BOOST-Funktion arbeitet (schneller als im Normalbetrieb)mit Maximalleistung "**WP+EL**" bis "**T max**" erreicht wird, höchstens jedoch 1 Stunde. Zur Aktivierung der BOOST-Funktion wählen Sie den Menüpunkt "**Boost**" und den Wert "**EIN**". Sollten Sie mehr WW benötigen, muss die BOOST-Funktion nochmals aktiviert werden.

#### <span id="page-34-3"></span>**6.5.3. Ferien Funktion**

Mit der Ferien-Funktion reduzieren Sie den Energieverbrauch während Ihrer Abwesenheit. Ist diese Funktion aktiviert wird die WW-Bereitung unterbrochen und die WW-Temperatur kann bis auf "**T2 min**" absinken. Hierdurch wird das System vor Frostschäden bewahrt. Die Werkseinstellung für "**T2 min"** ist 10°C. Sinkt die Temperatur auf "**T2 min**" -1°C wird die Zusatzheizung eingeschaltet. Sinkt die Temperatur weiter bis auf "**T2 min**" -3°C wird die WP ebenfalls zugeschaltet. Erreicht die Temperatur wieder "**T2 min**" +1°C wird die WW-Bereitung beendet.

Die Ferien-funktion hat die Möglichkeit fünf verschiedene Zeiträume zu wählen:

- 1 Woche
- 2 Wochen
- 3 Wochen
- 3 Tage, für ein langes Wochenende
- Individuelle Tageseinstellung (1 99)

#### <span id="page-34-4"></span>**6.5.4. Smart Grid PV-Anlage**

Wenn Sie die BWWP an eine PV-Anlage angeschlossen haben, müssen Sie die Funktion **PV Modus** aktivieren.

Wählen Sie dabei – in Abhängigkeit von der zur Verfügung stehenden PV Leistung – die passende Energiequelle aus den Möglichkeiten "**Nur WP**", "**Nur EL**", "**WP + EL**" aus. Beachten Sie dabei, dass die Leistungsaufnahme der Zusatzheizung 2,0 kW +- 10% beträgt

Ist der PV-Kontakt geschlossen, betreiben Sie Ihre BWWP mit Eigenstrom. Das Display zeigt nun die aktuelle, durch die im Menü vorbestimmte Betriebsart an ("**Nur WP**", "**Nur EL**", "**WP+EL**"). Die Solltemperatur entspricht den, zu den Betriebsarten "**T. PV\_WP**" und "**T. PV\_EL**"

gehörigen, separat einstellbaren Parametern. Wird der Wechselrichterkontakt wieder "offen", wechseln Betriebsart und Anzeige in den Normalbetriebsmodus.

Die WP arbeitet mit einer Hysterese von +1°C / -3°C bezogen auf den Sollwert. Die elektrische Zusatzheizung arbeitet mit einer Hysterese von ±1°C.

Die BWWP mit einer Isolierung der 4ten Generation sind so gut isoliert, dass seine Abschaltung für ein Wochenende keine zusätzliche Einsparung mit sich bringt (Standby Verlust bei ED 300 nur 20W!).

#### <span id="page-35-0"></span>**6.5.5. Timer-Funktion**

Mit der integrierten Timer-Funktion können Sie selbst bestimmen, wann die WP für den Betrieb freigeschaltet wird. Sie können damit dafür sorgen, dass die BWWP nur zu NT-Zeiten, bei Tageslicht (PV Modus) oder in einem frei wählbaren Zeitraum läuft. Bitte achten Sie darauf, dass der Zeitraum der Freischaltung ausreicht um die benötigte WW-Menge bereitzustellen.

#### **Aktivierung der Timer-Funktion**

Benutzermenü:

Drehen Sie den Drehknopf, um auf das Timer-Menü zu gelangen. Die Werkseinstellung der Timer-Funktion ist auf "AUS" gesetzt. Drehknopf drücken, bis der Text blinkt und drehen Sie dann bis "EIN" angezeigt wird.

Drücken Sie nochmals den Drehknopf und die Timer-Funktion ist aktiviert.

**Hinweis**: *Die LED leuchtet orange, da der Benutzer noch den Timer konfigurieren muss, danach wird sie grün leuchten.*

#### **Anzeige der Uhrzeit:**

Drehen Sie den Drehknopf, um zum Menü "Uhr" zu gelangen. Als Werkseinstellung ist 12:00 Uhr eingestellt. Dieses Menü ist nur ein Anzeige-Menü.

#### **Einstellung der Uhrzeit:**

Mit dem Drehknopf auf "UhrEinst" scrollen. Drücken Sie die Taste, bis der Text blinkt, stellen Sie für die aktuelle Zeit die Stunde ein und drücken Sie die Taste erneut, um zu bestätigen.

#### Nächster Schritt:

Mit dem Drehknopf auf "UhrEinst" scrollen. Drücken Sie die Taste, bis der Text blinkt, stellen Sie für die aktuelle Zeit die Minuten ein und drücken Sie die Taste erneut, um zu bestätigen.

#### **Einstellung der Startzeit**

Die Timer-Funktion gibt den Betrieb der BWWP frei. Sie müssen deshalb noch die Start- und die Stopzeit eingeben.

Drehen Sie den Drehknopf, um zur Option "Start WP" zu kommen und drücken Sie die Taste. Der Text blinkt. Drehen Sie den Knopf, um die gewünschte Stunde der Startzeit einzustellen. Bestätigen Sie die Stunden der Startzeit durch Drücken des Drehknopf.

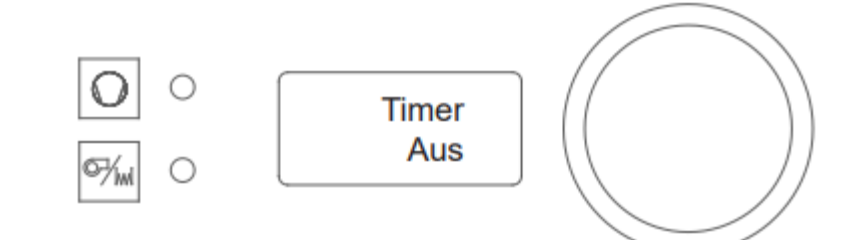

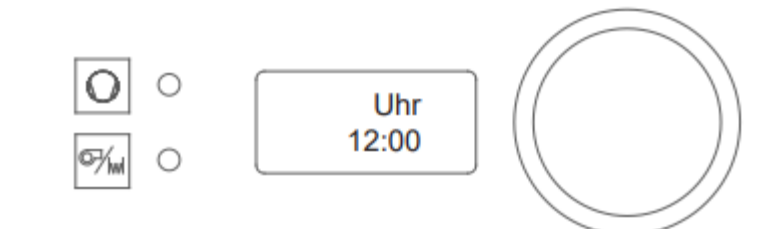

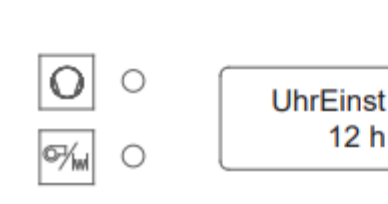

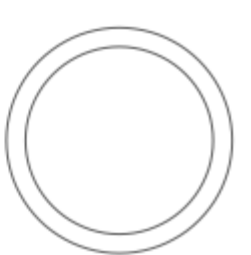

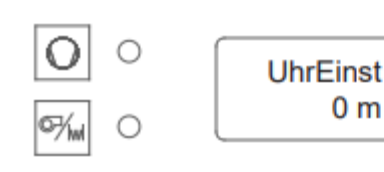

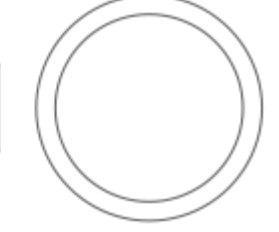

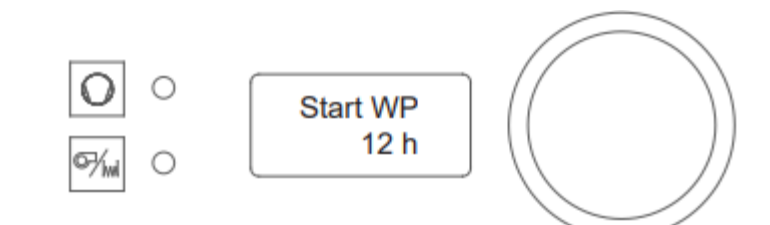

 $0<sub>m</sub>$ 

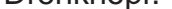

Drehen Sie den Drehknopf erneut zum Menüpunkt "Start WP". Drücken Sie die Taste, bis der Text blinkt und stellen die aktuellen Minuten der Startzeit ein. Drücken Sie die Taste erneut, um die Minuten zu bestätigen.

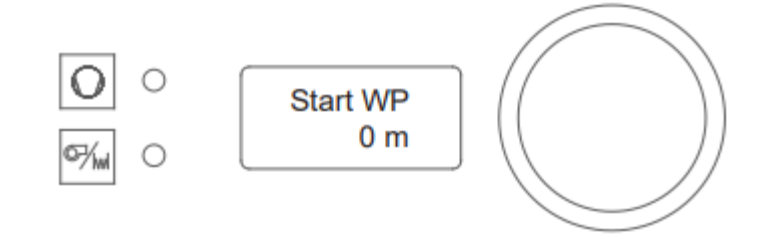

Zur Benutzung der Timer Funktion muss unbedingt zuerst die Uhrzeit eingestellt werden. Die Uhrzeit kann bis zu 1 h/a abweichen.

1. Achten Sie nach Einstellen der Uhrzeit darauf, dass der Betriebszeitraum ausreichend für die Warmwasserbereitung ist.

2. Bei einem Stromausfall sorgt eine Back-Up-Batterie für die Speicherung der Einstellungen. Bei längerem Stromausfall müssen die Einstellungen überprüft und ggf. neu eingestellt werden.

#### **Einstellung der Stopzeit**

Drehen Sie den Drehknopf, um zur Option "Stop WP" zu kommen und drücken Sie die Taste. Der Text blinkt; Drehen Sie den Knopf, um die gewünschte Stunde der Stoptzeit einzustellen. Bestätigen Sie die Stunden der Stopzeit durch Drücken des Drehknopf.

Drehen Sie den Drehknopf erneut zum Menüpunkt "Stop WP". Drücken Sie die Taste, bis der Text blinkt und stellen die Minuten der Stopzeit ein. Drücken Sie die Taste erneut, um die Minuten zu bestätigen.

Die Timer Funktion ist nun aktiviert. rehen Sie den Drehknopf, um auf den Menüpunkt "Timer"- zu gelangen. Die Timer-Funktion ist auf "EIN" gesetzt.

#### **Deaktivierung der Timer Funktion.**

Drehknopf drücken, bis der Text blinkt und drehen Sie dann, bis "AUS" angezeigt wird. Bestätigen Sie die Einstellung durch Drücken des Drehknopf.

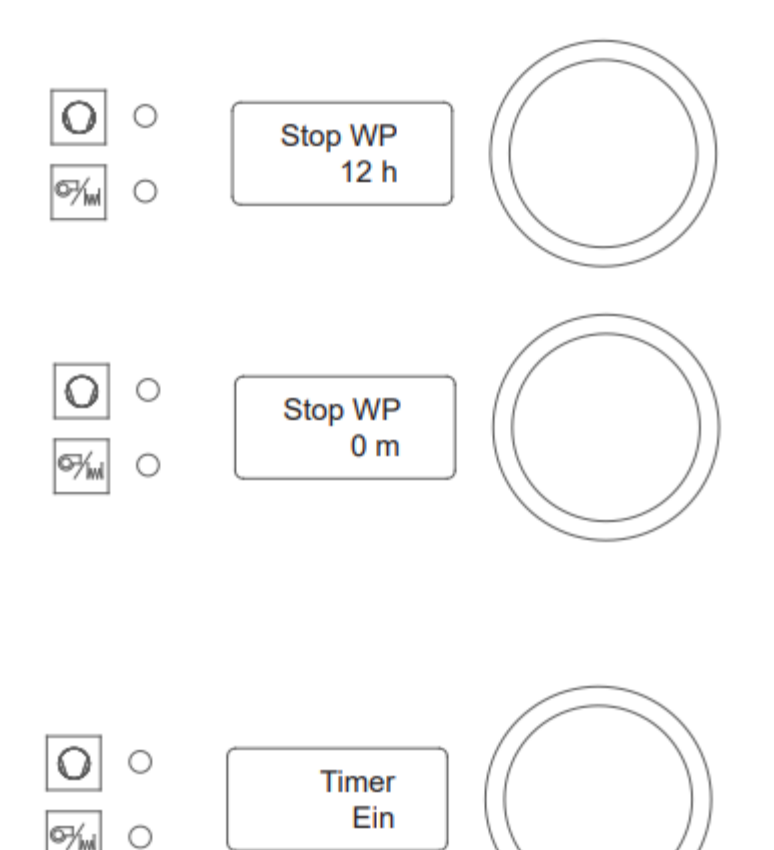

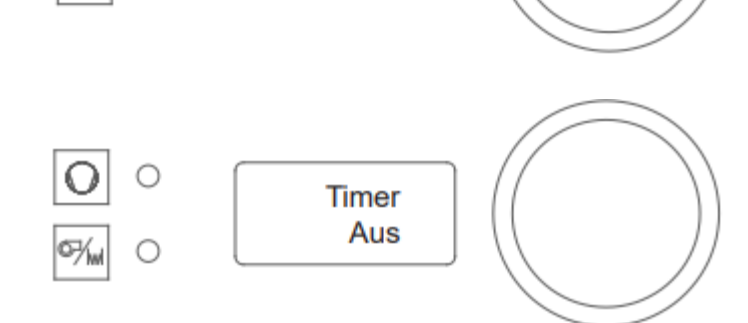

#### <span id="page-37-0"></span>**6.5.6. Legionellen Schutzfunktion**

Legionellen sind Bakterien, die sich in sanitären Anlagen ausbreitenund zu Krankheiten führen können. Allerdings sterben Legionellen bereits bei einer Temperatur von 50°C ab.

BWWP haben darüber hinaus eine automatische Legionellen-Schutzfunktion, die dafür sorgt, dass der Speicher in regelmäßigen Intervallen in einem Aufheizzyklus bis auf 60°C oder 65°C aufgeheizt wird.

Beide Schutzfunktion erwärmen das Wasser im Speicher so schnell wie möglich mit maximaler Leistung, bis der voreingestellte Temperatur Schwellwert erreicht wird. Mit dem Erreichen der Grenztemperatur wird der Schutzzyklus automatisch beendet und die WW-WP schaltet automatisch in die "normale" Betriebsart um.

Die automatische Legionellen-Schutzfunktion hat die Möglichkeit zwischen zwei Temperatureinstellungen zu wählen. Bei der 60°C und der 65°C Schutzfunktion werden als Wärmequelle die WP und die elektrische Zusatzheizung benutzt.

Nach der Wahl der Grenztemperatur beginnt der Aufheiz-Zyklus unmittelbar. Bei Spannungsunterbrechung wird die Funktion automatisch deaktiviert. Bei der Deaktivierung der Funktion wird der Schutzzyklus sofort abgebrochen.

Hinweis: Wenn die WW-Entnahme während des Schutzzyklus relativ hoch ist, könnte die Leistung der Wärmepumpe zu gering sein, um in der vorgegebenen Zeit die Solltemperatur zu erreichen. Im Normalfall müssen Sie mit einer Dauer von ca. 6 – 8 Stunden für die Legionellen-Schutzfunktion rechnen.

#### **Tipps und Tricks**

Starten Sie den Schutzzyklus möglichst zu einem Zeitpunkt, wenn danach in dem anschließenden Zeitraum WW Entnahmen wenig wahrscheinlich sind. Ein vollständiger Schutzzyklus kann 6 – 8 Stunden dauern. Achten Sie unbedingt darauf, dass keine Konflikte (Überschneidungen) mit etwaigen Timer-Einstellungen vorkommen. Wir empfehlen in diesem Fall den Timer zu deaktivieren.

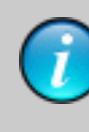

Benutzen Sie die Legionellen-Schutzfunktion aus dem Service-Menü. Diese arbeitet schneller und verringert das Risiko eines Abbruchs.

Achten Sie bitte darauf, dass bei der gleichzeitigen Benutzung des Timers die Legionellen-Schutzfunktion nur gestartet werden kann, sobald die WP freigeschaltet ist. Starten Sie die Legionellen-Schutzfunktion am besten unmittelbar nach der Startzeit des Timers.

Wenn der Benutzer die Funktion deaktiviert während eine Legionellen-Sequenz aktiv ist wird die laufende Sequenz sofort unterbrochen.

Bei Stromausfall wird die Sequenz neu gestartet und zwar zu der Uhrzeit, zu der der Strom wieder verfügbar ist. Der Benutzer sollte ggfs. die Funktion manuell deaktivieren und sie zur gewünschten Zeit wieder starten. Beachten Sie, dass dieTimer-Funktion prioritär ist.

Drehen Sie den Knopf so lange bis der Menüpunkt "T Legio" erscheint. (Als Werkseinstellung ist die Legionellen-Funktion auf "AUS" gestellt.) Drücken Sie den Drehknopf. Der Text blinkt nun. Drehen Sie dann den Knopf bis "60°C" erscheint. Drücken Sie den Drehknopf einmal und Legionellen-Sequenz wird aktiviert.

Die Wärmepumpe wird das Wasser auf 60°C erwärmen mit WP und Zusatzheizung (Hysterese  $\pm$  1°C) und danach wieder in den

#### **Aktivierung der Legionellen Schutzfunktion**

Normalbetrieb zurückgesetzt.

Über den Menüpunkt "LegiTage" können sie vorgeben nach wie viel Tagen die Legionellen Schutzfunktion erneut aktiviert wird. Sie haben die Wahl von 3 bis 14 Tagen. Drehen Sie den Knopf so lange bis der Menüpunkt "LegiTage" erscheint. Drücken Sie den Drehknopf. Der Text blinkt nun. Drehen Sie dann den Knopf bis die gewünschte Anzahl der Intervalltage erscheint. Drücken Sie den Drehknopf einmal und Legionellen-Sequenz wird aktiviert.

Haben Sie als Einstellung "7" gewählt, wird der Zyklus alle 7 Tage zur gleichen Zeit gestartet.

Bedingt durch lokale Vorschriften ist es notwendig noch höhere Temperaturen für den Legionellenschutz vorzusehen. Sie haben für diese Fälle die Möglichkeit das Temperaturniveau 65°C auszuwählen. In dieser Einstellung wird das Temperaturniveau von 65°C mit WP und Zusatzheizung erreicht und für eine Stunde gehalten. Wegen des erhöhten Energiebedarfs empfehlen wir diese Einstellung nur wenn unbedingt nötig.

*Hinweis! Es ist nicht notwendig die Betriebsart auf "WP + EL" zu stellen. Die Software schaltet die Wärmequellen automatisch nach Bedarf.*

#### **Einstellung der Wiederholungsintervalle**

#### **Kontrolle der Legionellen-Schutzfunktion**

Sie können im Hauptmenü feststellen ob die Legionellen-Funktion aktiv ist. Drehen Sie dazu den Drehknopf bis zum Menüpunkt "Status". Im Display zeigt "Le.aktif" an, dass die Legionellen-Sequenz gerade aktiv ist.

#### **Deaktivierung der Legionellen-Schutzfunktion**

Drehen Sie den Knopf so lange bis die Legionellen-Funktion "T Legio" erscheint.

Drücken Sie den Drehknopf und stellen Sie den Wert der Legionellen-Funktion auf "AUS" und bestätigen Sie dies durch das erneute Drücken des Drehknopfs.

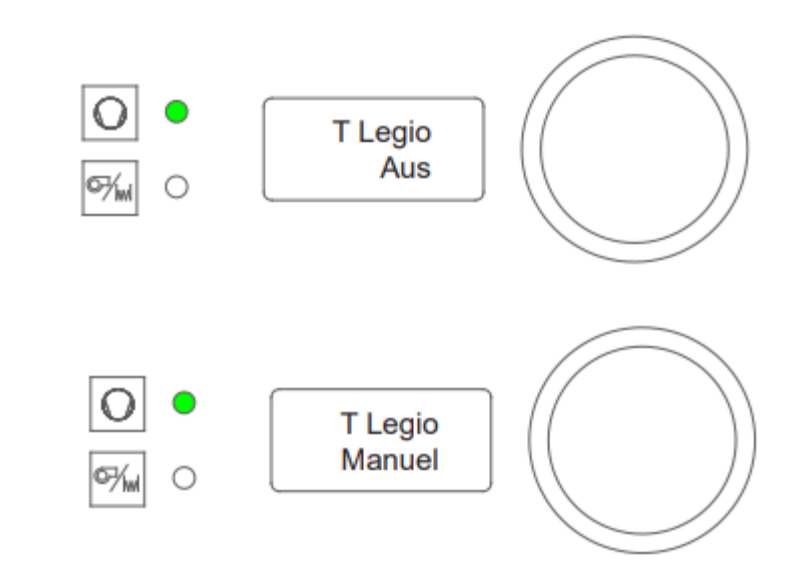

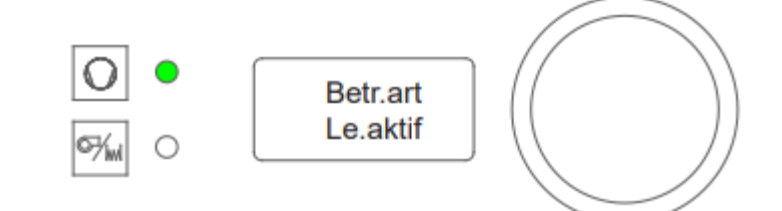

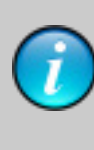

### <span id="page-39-0"></span>7. Störungs- und Informationsmeldungen

Es gibt drei Arten von Meldungen. Auf dem Display können gleichzeitig drei verschiedene Meldungen angezeigt werden. Durch einmaliges Drücken des Einstellknopfes am Bedienfeld wird die Meldung bestätigt und zurückgesetzt.

### <span id="page-39-1"></span>**7.1. Informations-Meldung:**

Informations-Meldungen haben keinen Einfluss auf die Funktion der WW-WP. Sie weist allerdings den Benutzer auf ein Problem hin, das möglich bald beseitigt werden sollte (Meldung **8, 9 und 10**).

### <span id="page-39-2"></span>**7.2. Gesamtsystem Fehlermeldungen:**

Bei Fehlermeldungen des Gesamtsystems WP wird die WW-Bereitung ganz eingestellt. Hierbei handelt es sich wahrscheinlich um einen Sensorfehler (**Fehler 1 und 2**).

Die Fehlermeldungen werden für den Benutzer im Display angezeigt. Durch Drücken des Einstellknopfes werden die Fehlermeldungen bestätigt. Ehe die WW-WP wieder in den Normalbetrieb übergeht, muss der Fehler beseitigt und bestätigt worden sein. Wird der Fehler nicht beseitigt, bleibt die Fehlermeldung bestehen. Sollten mehrere Fehlermeldungen gleichzeitig auftreten, so werden diese in der zweiten Anzeigezeile nach Priorität geordnet aufgelistet.

### <span id="page-39-3"></span>**7.3. Fehlermeldungen 5 und 6:**

WW-WP mit dem Kältemittel R134a haben einen externen Pressostat, der bei zu hohem Druck im Kältekreislauf einen Kontakt öffnet. Dieser potentialfreie Kontakt ist mit den Klemmen CN5, 3-4 der Hauptplatine verbunden.

#### **Öffnet der Pressostat**

Kontakt wird ein Fehler im Kältekreislauf angenommen und die WP schaltet den Kompressor und dann nach weiteren 10 Minuten auch Lüfter ab. Der Speicher wird nun bis zur Temperatur "**T min**" durch die elektrische Zusatzheizung erwärmt. Die LED für die sekundäre Heizquelle leuchtet grün auf, solange diese aktiviert ist. Andere mögliche Fehlerursachen: Defekter Pressostat oder mangelhafte Verbindung zu den Anschlussklemmen.

WW-WP mit dem Kältemittel R290 haben keinen externen Pressostat. Dafür ist zwíschen den Klemmen CN5, 3-4 eine Brücke geschaltet. Ist diese Brücke lose oder ohne Kontakt. Wird ebenfalls der Fehler 5/6 angezeigt und die WP deaktiviert. Der Speicher wird nun bis zur

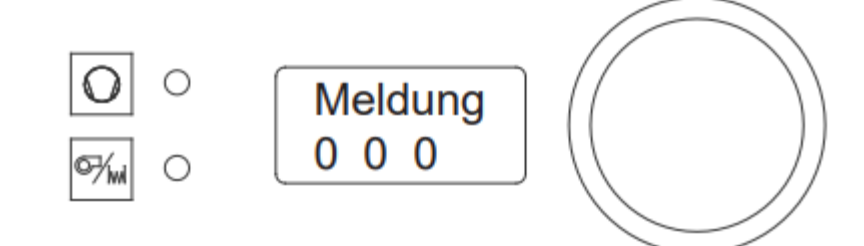

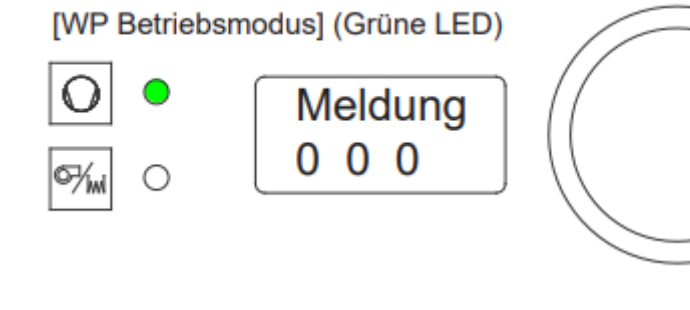

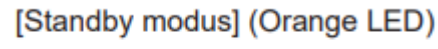

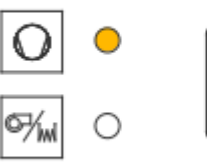

Meldung 000

Temperatur "**T min**" durch die elektrische Zusatzheizung erwärmt. Die LED für die sekundäre Heizquelle leuchtet grün auf, solange diese aktiviert ist. Informieren Sie Ihren Installateur.

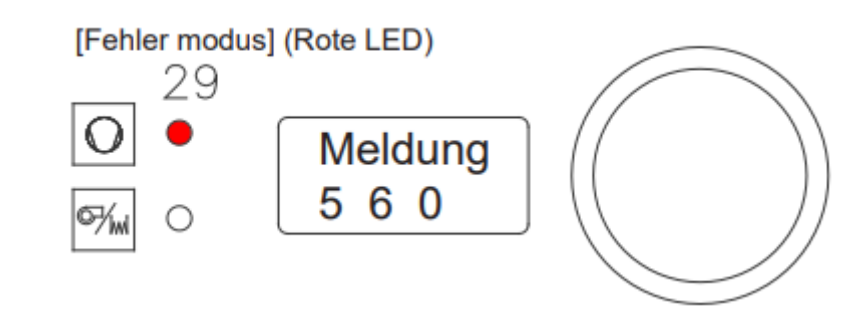

### <span id="page-40-0"></span>**7.4. Übersicht der Fehlermeldungen**

### LED (15)

Blinkt Rot: Fehlermeldung des Kältekreislaufs oder Info-Meldung.

Beide LED (15 + 16) blinken:

Betriebsfühler defekt, keine WW-Aufheizung möglich.

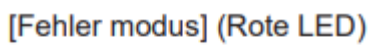

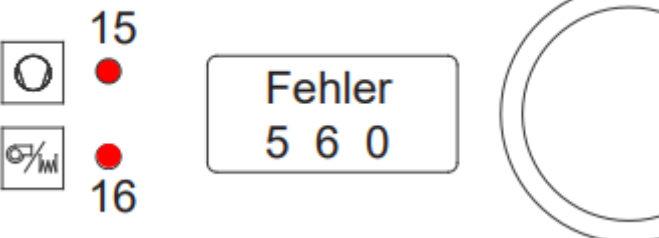

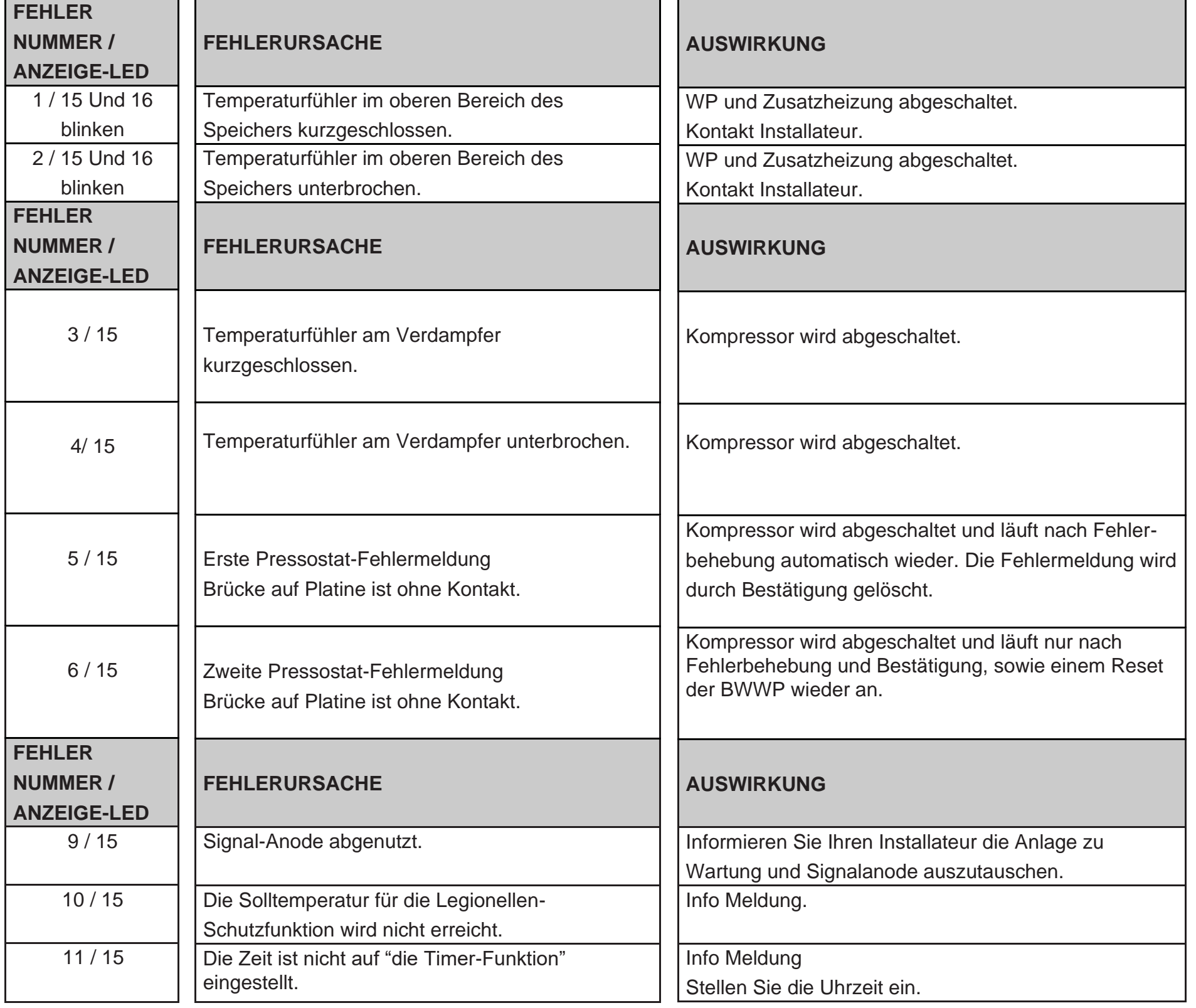

Ihr Installateur hat vor dem WW-Speicher eine neue Sicherheitsamatur angebracht. Diese Armatur schützt den WW-Speicher vor Überdruck, der sich bei der Aufheizung durch die Ausdehnung des Wassers aufbaut. Der Rückfluss-Verhinderer wird am Kaltwasser-Anschluss (vom Wasserversorger) angebracht und verhindert, dass WW wegen des Überdrucks in die Kaltwasserleitung zurückfließt. Wenn der Druck im WW-Speicher den eingestellten Wert überschreitet, öffnet das Sicherheitsventil und baut den Druck durch Ablassen von Wasser ab. Es ist völlig normal, dass Wasser aus dem Sicherheitsventil austritt. Es zeigt, dass das Sicherheitsventil funktioniert.

Der Benutzer ist für das Funktionieren des Sicherheitsventils verantwortlich und sollte es daher 3 bis 4 mal jährlich auf ordnungsgemäße Funktion überprüfen: Beim Betätigen des Sicherheitsventils können Sie das ausströmende Wasser sehen und hören und sich dadurch über das Funktionieren der Armatur vergewissern. Bitte sorgen Sie gleichzeitig für die Überprüfung und ggfs. Reinigung des Kondensat Ablaufs. Schäden an der Anlage, die durch ein blockiertes Sicherheitsventil oder einen unzureichenden Kondensat Ablauf entstanden sind, werden nicht durch die Garantie abgedeckt.

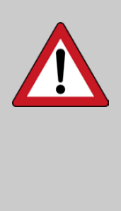

### <span id="page-41-0"></span>8. Wartung und Pflege

Ihre BWWP arbeitet automatisch und wartungsarm. Nichtdestotrotz ist eine gewisse Kontrolle, Pflege und Wartung notwendig, um den Wert Ihrer BWWP zu erhalten und zu schützen.

### <span id="page-41-1"></span>**8.1. Pflege durch den Benutzer**

Die WP benötigt keine spezielle Wartung durch den Benutzer. Dennoch sollte der Benutzer die folgenden Punkte, die seiner Verantwortung obliegen, regelmäßig beachten:

- Kontrollieren Sie die Anzeige auf mögliche Fehlermeldungen.
- Dichtigkeit der WW-Installation, Vergewissern Sie sich,dass keine Leckagen an Rohren, Verschraubungen, Armaturen auftreten.

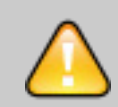

- Überprüfung der Sicherheitsarmatur auf einwandfreie Funktion Betätigen Sie die Sicherheitsarmatur und achten Sie auf das ordnungsgemäße Abfließen des Wassers. Bei dieser Prüfung werden auch Kalkablagerungen und andere Teilchen ausgespült. Nach der Prüfung muss das Sicherheitsventil geschlossen sein.
- Kontrollieren Sie den ordnungsgemäßen Ablauf des Kondensats und sorgen Sie für einen ungehinderten Abfluss.
- Säubern Sie die Luftein- und Auslassöffnungen.
- Informieren Sie immer den Fachhandwerkers falls nötig.

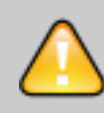

Vor allen Wartungsarbeiten an dem Gerät muss die WP von der elektrischen Versorgung getrennt werden(Netzstecker ziehen). Ansonsten besteht Lebensgefahr durch

einen Stromschlag!

Benutzer sind für die Kontrolle und Wartung verantwortlich und müssen die Ablauffunktion jederzeit sicherstellen. Andernfalls ist dies ein Garantieausschluss, da ein verstopfter Ablauf den Auffangbehälter zum Überlaufen bringen kann.

Das auslaufende Wasser kann am Speicher unkontrolliert nach unten laufen und dabei Schäden an der Elektronik oder der Isolierung anrichten. Diese Schäden sind nicht durch die Herstellergarantie abgedeckt.

### <span id="page-43-0"></span>**8.2. Tipps & Tricks für den Anwender**

Sie haben eine BWWP in Top-Qualität. Um deren Leistungsfähigkeit voll ausreizen zu können, sollten Sie folgende Hinweise beachten.

#### <span id="page-43-1"></span>**8.2.1. WW-Solltemperatur**

Die Effizienz Ihrer BWWP hängt von dem Wasserverbrauch, der Wassertemperatur und der Ansaug- Lufttemperatur ab. Wenn dabei das Verbrauchsprofil und die Außentemperatur als feste Größen angenommen werden, so bleibt die WW-Solltemperatur die leistungsbestimmende Größe. Wenn Sie weiter berücksichtigen, dass der durchschnittliche Wasserverbrauch ca. 125 l pro Person und Tag beträgt, und nur 1/3 davon WW-ist, verbraucht ein 4-köpfiger Haushalt durchschnittlich 165 l WW/Tag, oder 240 l WW/Tag, falls ein hohes Komfortniveau angenommen wird. Die Effizienz Ihrer BWWP sinkt mit steigender Solltemperatur. Wir empfehlen daher die Solltemperatur bei der Inbetriebnahme auf 45°C zu belassen. Diese WW-Temperatur liegt geringfügig über der Toleranzgrenze beim Duschen und ermöglicht ein heißes Bad. Sollte diese Temperatur für Ihren individuellen Verbrauch und Komfort nicht ausreichen, so können Sie die Solltemperatur schrittweise bis zur optimalen Komforttemperatur erhöhen.

#### <span id="page-43-2"></span>**8.2.2. Zuluft-Temperatur**

Die Effizienz Ihrer BWWP steigt mit steigender Luftansaugtemperatur. Die Wahl der Luftquelle ist daher von entscheidender Bedeutung für die Leistungsfähigkeit und sollte sorgsam ausgewählt werden. Nutzen Sie die Sekundärnutzen wie z.B. die Entfeuchtung des Quellluftraums und die Abkühlung des Abluftraums. Die regelmäßige Wartung und Pflege Ihrer Anlage garantieren Ihnen eine außerordentliche Leistung und eine lange Lebensdauer.

#### <span id="page-43-3"></span>**8.2.3. Außerbetriebnahme**

Bei längerer Abwesenheit und Frostgefahr in den Wintermonaten kann es sinnvoll sei die BWWP temporär außer Dienst zu stellen. Gehen Sie dabei wie folgt vor:

- Trennen Sie die BWWP dauerhaft vom Netz.
- Schließen Sie den Kaltwasserzulauf am Hausanschluss
- Entleeren Sie den Speicher und die WW-Leitungen

Die erneute Inbetriebnahme entspricht der Beschreibung im Kapitel "Inbetriebnahme der BWWP"

#### <span id="page-43-4"></span>**8.2.4. Produkt-Lebenszyklus**

BWWP sind äußerst robust gebaut und haben einen besonders schweren und druckfesten Edelstahltank. Die hochwertigen Komponenten der BWWP garantieren eine besonders lange Nutzungsdauer. Am Ende des Produkt Lebenszyklus muss die Anlage ordnungsgemäß entsorgt werden. Sie können das Gerät über ein

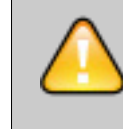

zugelassenes Entsorgungsunternehmen oder einen Wertstoffhof dem Wertstoffkreislauf zuführen. Beachten Sie dabei die örtlichen Entsorgungsvorschriften.

Die BWWP gehört nicht in den Hausmüll. Mit einer ordnungsgemäßen Entsorgung werden Umweltschäden und eine Gefährdung der persönlichen Gesundheit vermieden.

### <span id="page-44-0"></span>9. Anhang

### <span id="page-44-1"></span>**9.1. Garantiebedingungen**

Die Brauchwarmwasserpumpe muss entsprechend den geltenden Gesetzen, Normen, Richtlinien und Vorschriften und den allgemeinen Regeln der Technik durch einen zugelassenen Fachhandwerker installiert werden. Dies sowie die Einhaltung der Vorschriften und Hinweise in dieser Betriebsanleitung sind eine notwendige Voraussetzung für den Eintritt eines Garantiefalls.

Die BWWP wird bestimmungsgemäß genutzt und regelmäßig durch einen Fachmann gewartet.

Unter diesen Bedingungen und der Beachtung der

- Warmwassespeicher aus Edelsttahl: 5 Jahre
- Elektrische und elektronische Teile): 2 Jahre.
- Elektrische Zusatzheizung: 2 Jahre.
- Kompressor: 2 Jahre

Garanteausschlussbedingungen, bezieht sich die Garantie auf den kostenlosen Ersatz oder die Lieferung des – als vom Hersteller als fehlerhaft anerkannten Teils - an unseren Vertriebspartner bzw. an den Installateur. Angefallene Arbeitskosten, Fahrt- und Transportkosten, ebenso wie jegliche Verlängerung der Garantiezeit sind nicht in den Garantieleistungen enthalten.

Die Garantie gilt ab dem Kaufdatum (Nachweis durch Rechnung). Sollte dieser Nachweis nicht erbracht werden können, wird ersatzweise das auf dem Typenschild angegebene Herstelldatum – zuzüglich einer Karenzfrist von 3 Monaten – als Beginn der Garantiezeit angenommen.

Die Garantie auf den Austausch von Teilen oder des ganzen Geräts endet mit dem Ablauf der Garantiefrist des (ursprünglichen) ausgetauschten Teils oder Gerätes.

Der Defekt einer Komponente berechtigt in keinem Fall zum Austausch der kompletten BWWP.

#### **Garantiedauer**

Verschleißteile sind von der Garantie ausgenommen.

#### **Garantieausschluss Die nachfolgenden Punkte führen zu einem Garantieauschluss**

- Extreme Einflüsse
- Mechanische Beschädigungen durch unsachgemäßen Transport, Lagerung oder Handhabung der BWWP.
- Die unterlassene Reklamation von Transportschäden bei der Warenannahme.
- Schäden durch Frost und nicht funktionierenden Wasserablauf oder Wasserzufuhr sowie ungenügende Belüftung.
- Umweltbedingte Schäden durch Wasser oder Feuer.
- Das Kaltwasser muss Trinkwasserqualität haben und darf als Warmwasser nicht aggressiv sein (Gehalt an Chlor, Sulfaten, Kalzium, elektrische Leitfähigkeit und Ph-Wert).
- Schäden durch Überdruck in Folge von fehlender unsachgemäß installierter oder nicht funktionierender Sicherheitsamatur.
- Überspannung in der Stromversorgung (Blitz, Unterbrechung des Nullleiters, Netzstörung…..)
- Falls der Aufstellungsort nicht oder schwer zugänglich ist, sodass das Gerät nicht ordnungsgemäß gewartet, repariert oder ausgetauscht werden kann, sind Schäden oder Folgeschäden von der Garantie ausgeschlossen.

#### **Installationsbedingungen**

- Fehlerhafter elektrischer Anschluss; Unzulässige Veränderung der Elektrik/Elektronik, falsche Verdrahtung von externen Geräten, ungeeignete Verbindungskabel.
- Anschluss und/oder Inbetriebnahme der BWWP ohne vorherige sachgerechte Befüllung mit Wasser.
- Korrosionsschäden am WW-Auslass durch ungeeignete Verschraubungen.
- Das Fehlen oder eine fehlerhafte Montage einer neuen Sicherheitsarmatur, sowie die Modifikation der Werkseinstellung.
- Äußere Korrosionsschäden auf Grund einer undichten Verrohrung.
- Modifikation der Werksausstattung oder Werkseinstellungen ohne Freigabe des Herstellers.
- Nichtbeachtung der Installationsvorschriften in der Installationsanweisung.

#### **Wartungsmängel**

- Keine Überprüfung/Wartung der Sicherheitsarmatur.
- Verkalkung des Heizelements oder der Sicherheitseinrichtungen.
- Kalkablagerungen im Speicher.
- Unterlassene Kontrolle/ Reinigung des Verdampfers.
- Unterlassene Kontrolle/ Reinigung des Kondensatablaufs.

62

### <span id="page-45-0"></span>**9.2. Modbus-Parameter**

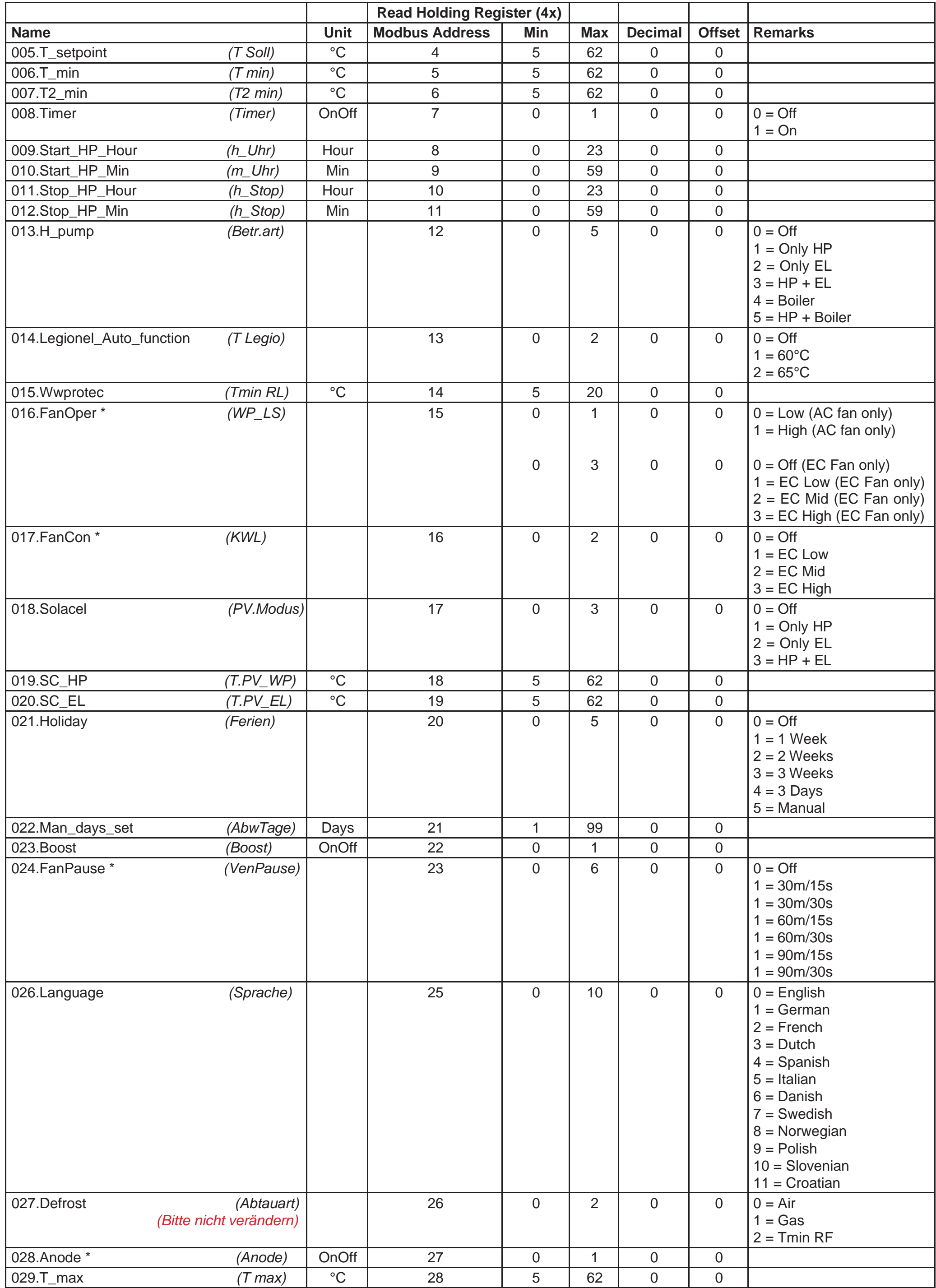

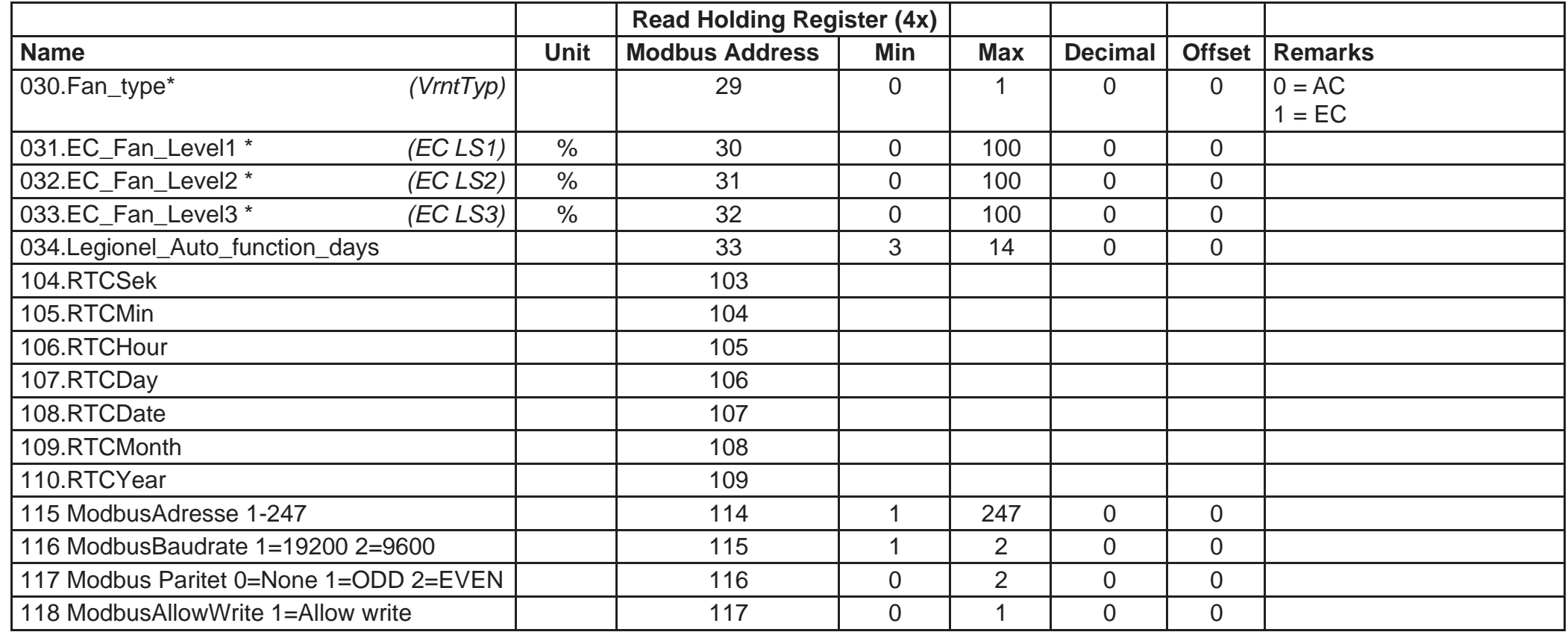

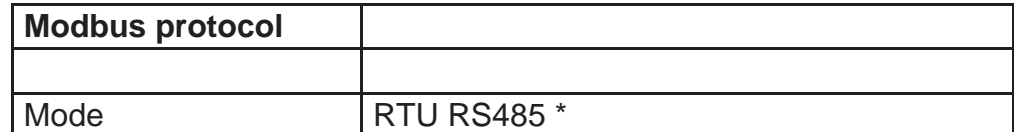

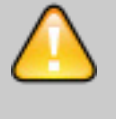

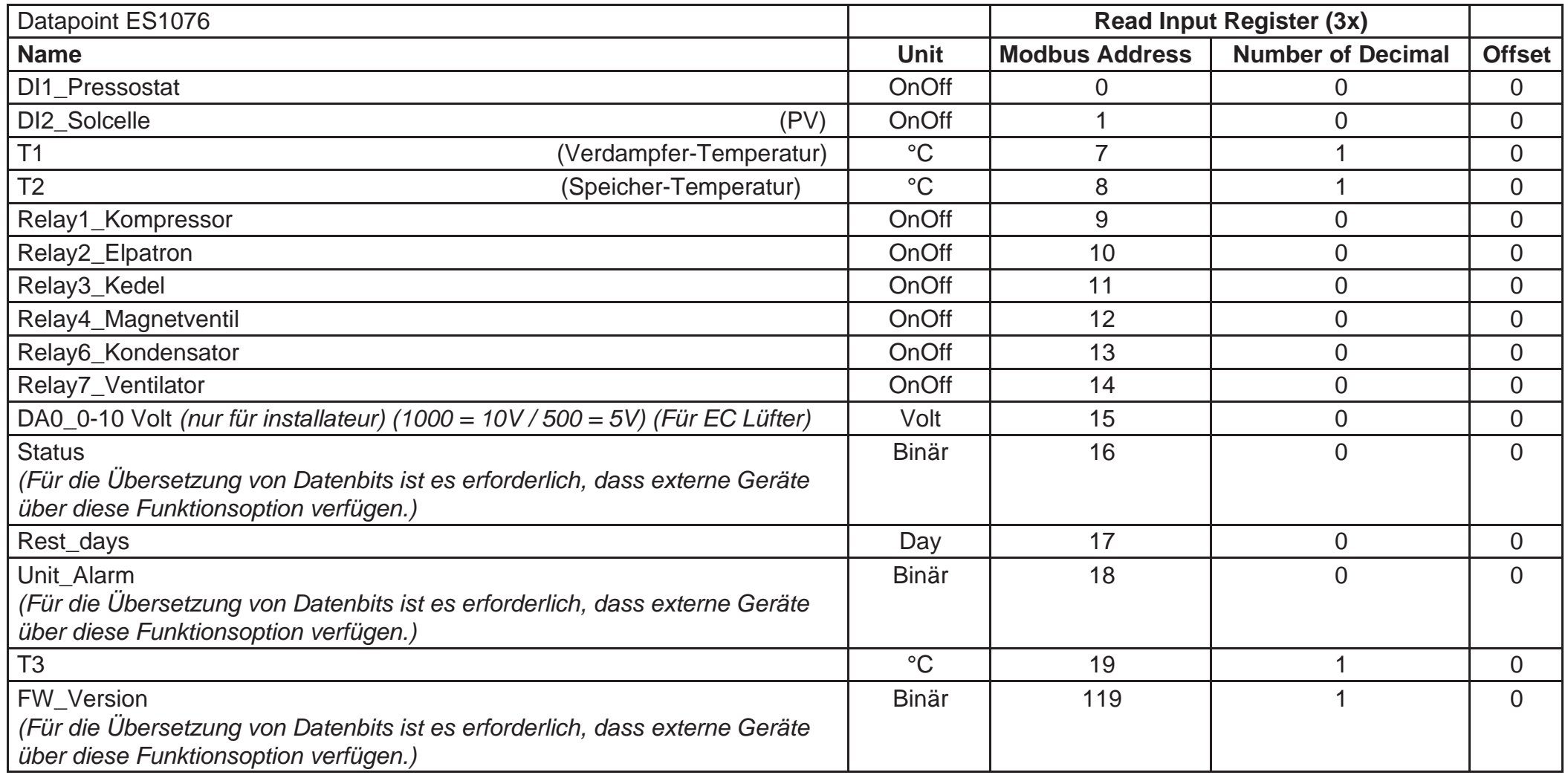

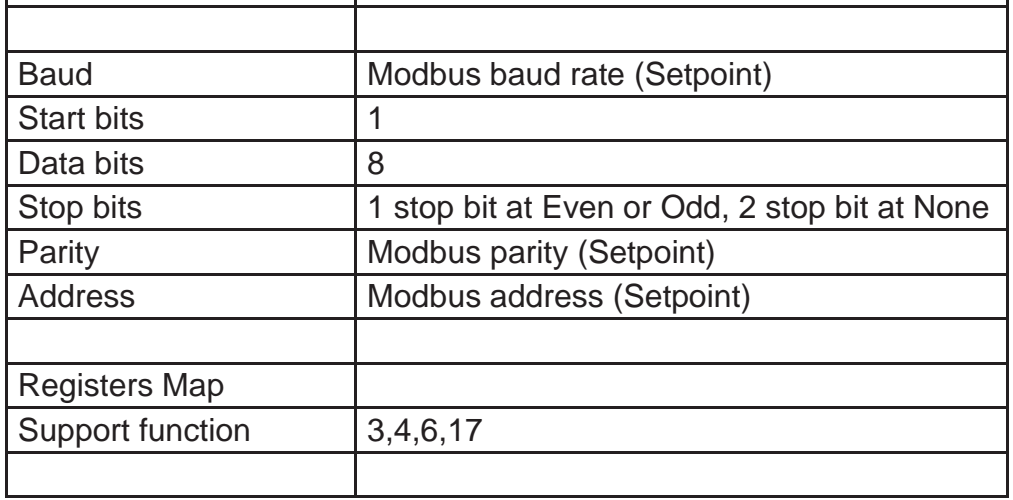

Andere Modbus-Parameter können in einem Modbus-System sichtbar sein.

Diese Parameter dürfen nicht geändert werden und können Garantieausschluss verursachen.

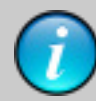

\* Ein Widerstand von 120 Ohm wird zwischen **A** und **B** am ersten Gerät und am letzten Gerät in einem **RS485**-Netzwerk platziert. Die Gesamtimpedanz beträgt 60 Ohm.

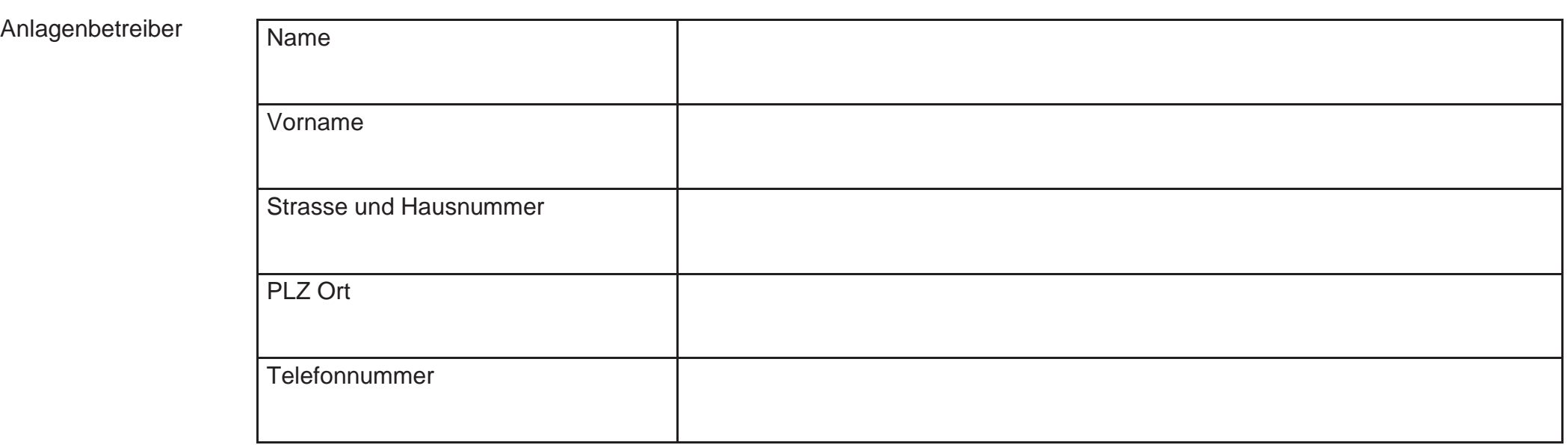

### <span id="page-47-0"></span>**9.3. Inbetriebsnahme Protokoll**

L

#### Installateur

#### Anlagenbeschreibung

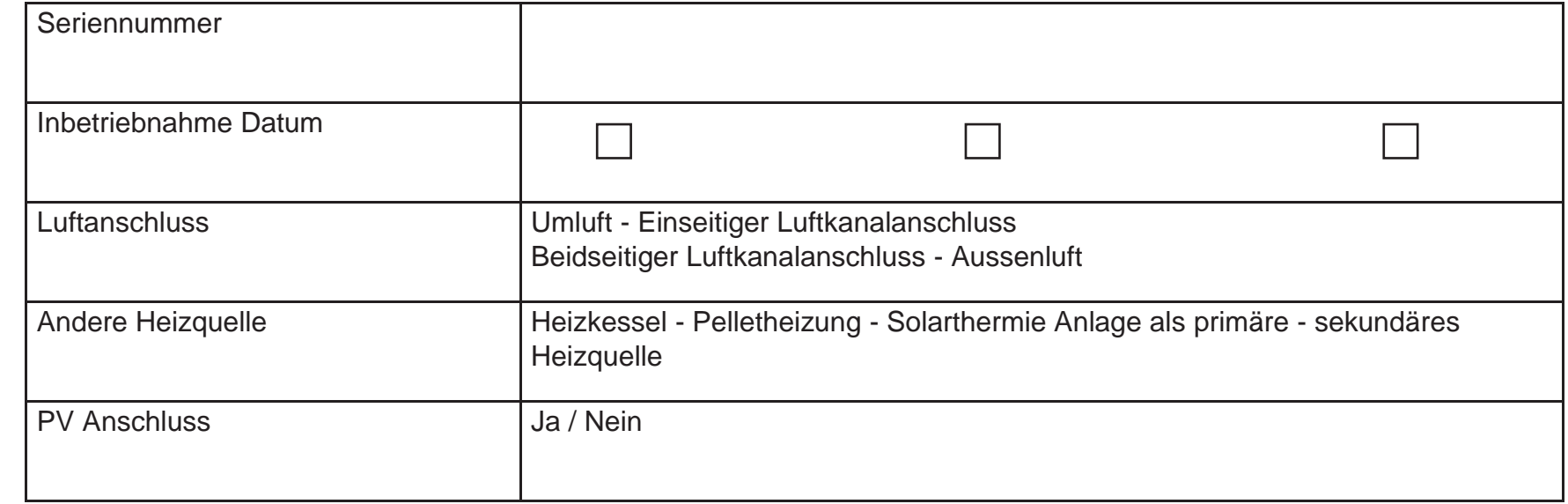

Die Anlage wurde ordnungsgemäß in Betrieb genommen. Der Betreiber wurde eingewiesen und die Installation- und Betriebsanleitung an den Betreiber übergeben.

Datum/Unterschrift/Firmenstempel (falls vorhanden)

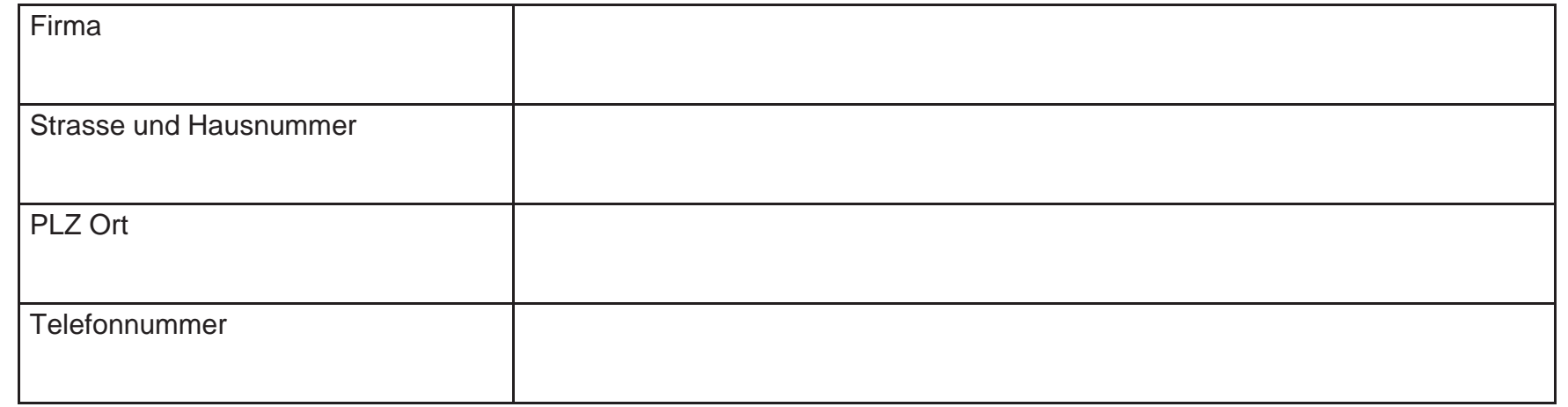